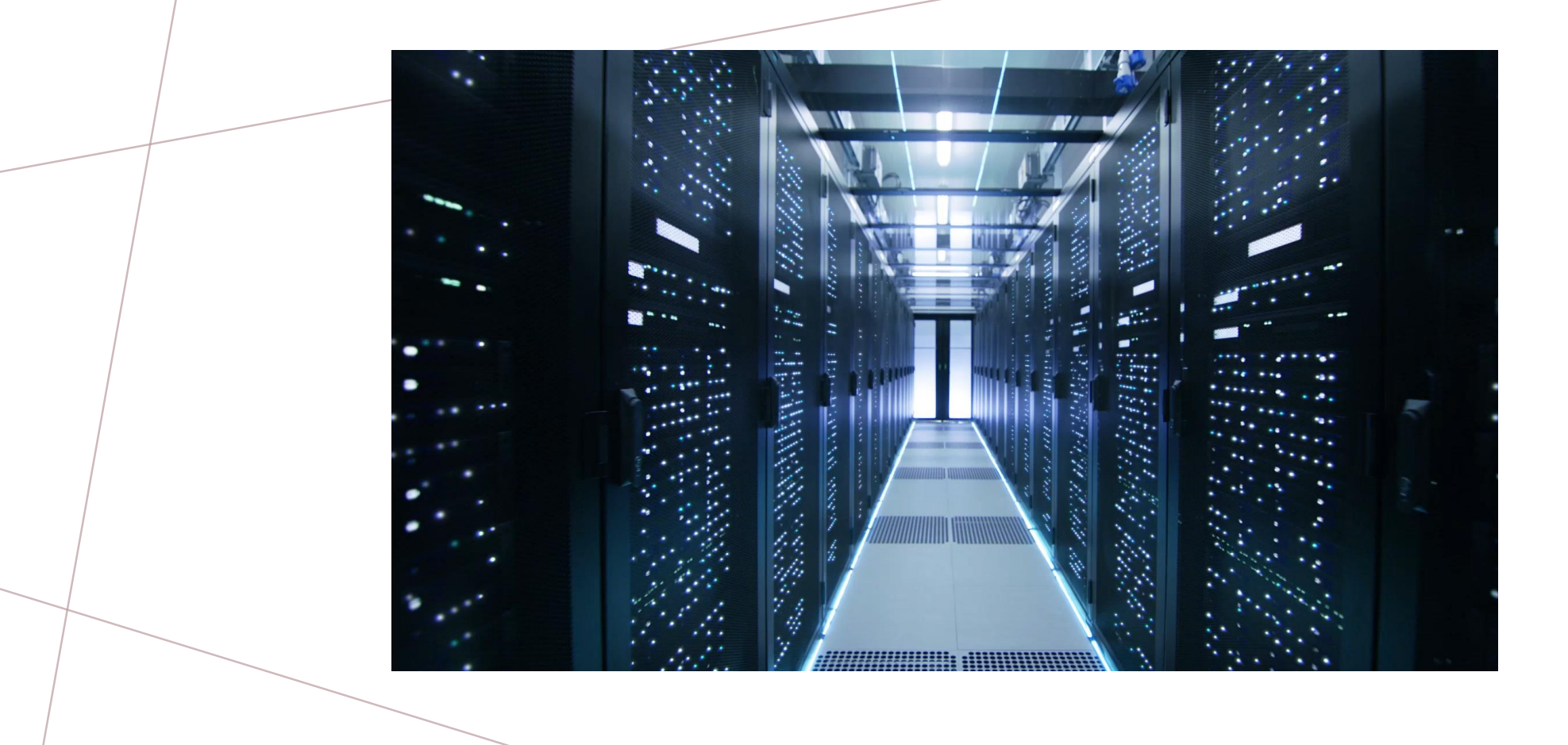

# *DEBUGOLÁS PL/SQL-BEN*

**B E M U T A T Ó T K É S Z Í T E T T E : T A S N Á D I I S T V Á N - N O R B E R T**

**J Á N O S I R A N C Z K A T A L I N T Ü N D E V E Z E T É S É V E L**

### *MELY PROGRAMOT FOGJUK VIZSGÁLNI?*

- Számos programban van lehetőségünk debugolni PL/SQL programjainkat, mint például Visual Studio, IntelliJ Idea, DataGrip stb.
- Ebben a bemutatóban viszont az Oracle SQL Developer fogjuk megvizsgálni

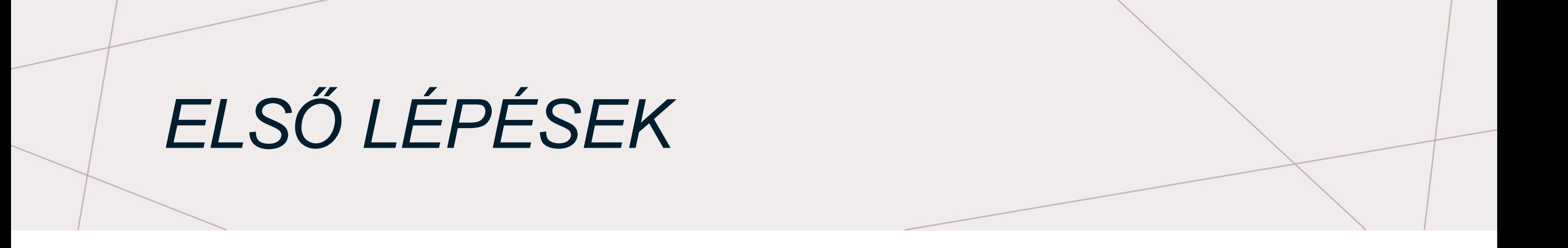

- Még mielőtt debugolni tudnánk, meg kell győződjünk először, hogy eleget teszünk a következő feltételeknek:
- 1) van-e debug jogunk
- 2) rendesen be van-e konfigurálva az ACL, Network tulajdonságok, port stb.
- 3) SQL Developer beállításainál Debugger résznél kivan-e pipálva a "Use DBMS DEBUG" opció

# *DEBUG JOG MEGADÁS*

- Ahhoz, hogy debugolhassuk a PL/SQL programjainkat szükségünk van debug jogokra, nevezetesen a következőkre: *DEBUG CONNECT SESSION*  és *DEBUG ANY PROCEDURE*
- Ezt a két jogot az adminisztrátor kell megadja a felhasználóknak
- Az adminisztrátor a következőképpen adhatja meg a szükséges jogokat a usereknek:
	- grant DEBUG CONNECT SESSION to <user\_name> ;
	- grant DEBUG ANY PROCEDURE to <user\_name> ;

*DEBUGOLÁS MÁSODIK KRITÉRIUM OPCIÓK*

- A másik feltétele annak, hogy debugolhassunk az az, hogy rendesen be legyen állítva az ACL, Network tulajdonságok
- Meglehetősen macerás ezeket mind beállítani, sok munkát vesz igénybe
- Ezért be lesz mutatva egy másik módszer, nevezetesen , hogy hogyan lehet beállítani az Oracle SQL Developerben a "*Use DBMS\_DEBUG* " opció, ami szignifikánsan megkönnyíti majd dolgunkat

# *USE DBMS\_DEBUG BEÁLLÍTÁSA*

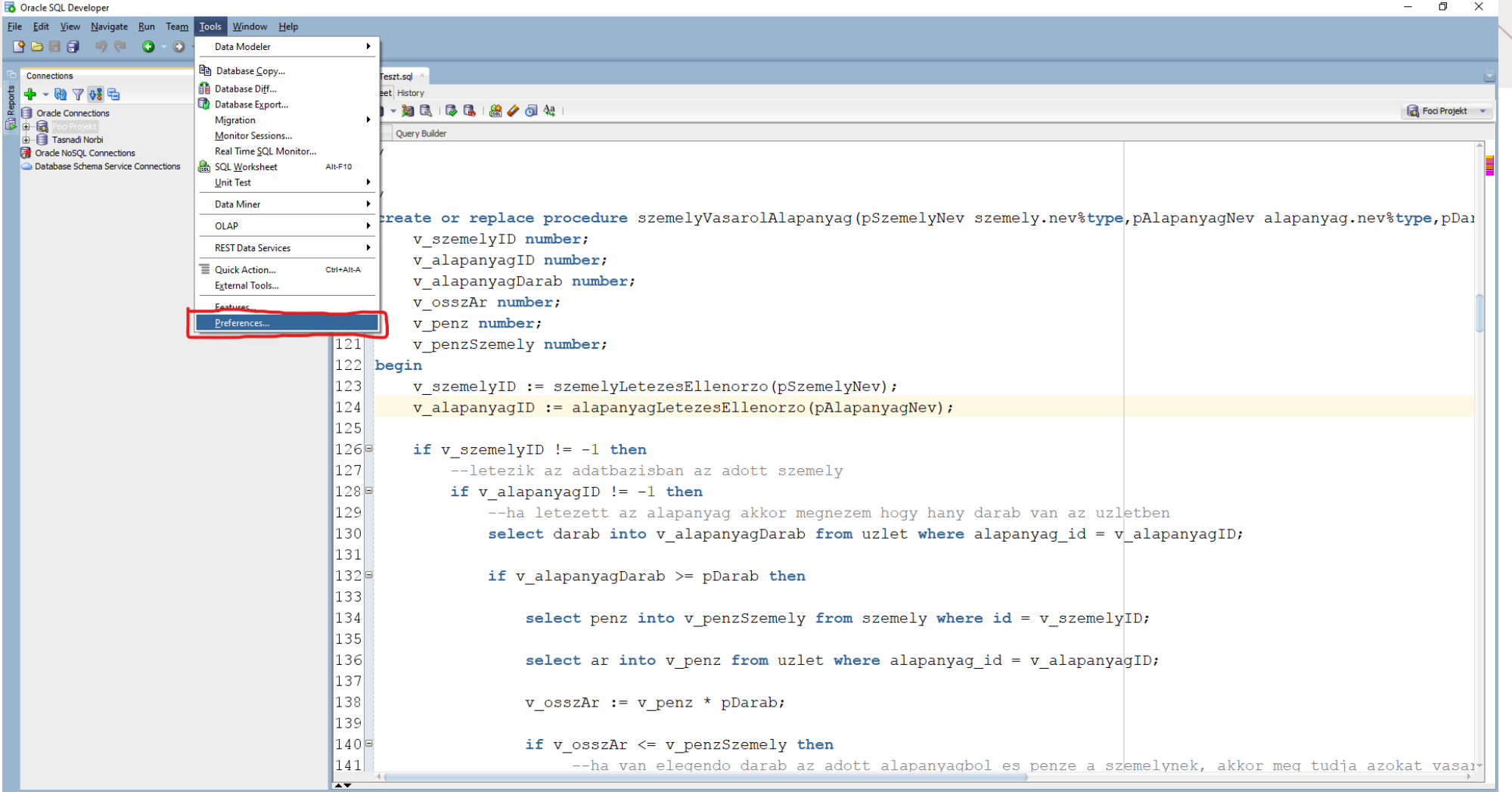

# *USE DBMS\_DEBUG BEÁLLÍTÁSA*

 $\Box$ **B** Oracle SOL Develope Eile Edit View Navigate Run Team Tools Window Help **BBBPPCO-O-A-6** Connections parcialisTeszt.sql  $+ 8$   $\sqrt{0}$   $\sqrt{0}$   $+ 1$ SQL Worksheet History  $\overline{\mathbb{F}}$  Oracle Connections **B** Foci Projekt v  $-6$ Worksheet Query Builder Tasnadi Norbi **Connections**  $112/7$ Database Schema Service Connections  $113$  $114$  / Preferences  $\times$ 115 create or re ly.nev%type, pAlapanyagNev alapanyag.nev%type, pDai Q debugger **Debugger** 116 v szeme Debugger Show Tool Tip in Code Editor While Debugging  $117$ **Breakpoin** v alapan Show Action Buttons in Log Window While Debugging - Data 118 v alapar Inspector Connection Retry Setting: 90 Smart Data 119 v osszAi Stack Database Debug Protocol:  $120$ v penz ToolTip (a) Use DBMS DEBUG JDWP **Watches** 121| Prompt for Debugger Host for Database Debugging v penzS2 IV Attempt to Break Method Evaluation Deadlocks  $122$  begin Debugging Port Range 123 v szeme. Minimum: 4000 Maximum: 4999 124 v alapar ◯ Use DBMS DEBUG 125 Start Debugging Option: 126⊟ if v sze Run Until a Breakpoint Occurs 127 ○ Step Over  $\bigcap$  Step Into 128⊟ if 129| Enable Change Tracking van az uzletben Changed item Background Color 130|  $\mu$ yag\_id = v\_alapanyagID; Changed item Eoreground Color  $131$ 132|≡ 133| OK Cancel Help 134 serect penz into v penzozemery from szemery where  $ra^4$  = v szemely<sup>ID</sup>; 135 L36| select ar into  $v$  penz from uzlet where alapanyag id =  $v$  alapanyagID; l 37 | 138|  $v$  osszAr :=  $v$  penz \* pDarab; 139  $140E$ if  $v$  osszAr  $\le v$  penzSzemely then  $141$ --ha van elegendo darab az adott alapanyagbol es penze a szemelynek, akkor meg tudja azokat vasar  $\overline{\phantom{a}}$ 

# *USE DBMS\_DEBUG BEÁLLÍTÁSA*

Oracle SQL Develope File Edit View Navigate Run Team Tools Window Help **BBBPPCOVA** & Connections parcialisTeszt.sql  $+ 8797$ SQL Worksheet History ▶国司 > 河民 | 尽民 | 盖ノ卤公 Foci Projekt v  $\frac{1}{2}$  Oracle Connections 「中紀 Worksheet Query Builder Tasnadi Norbi **Connections**  $112$ ● Database Schema Service Connections 113  $114$ **Preferences**  $\times$ 115 create or re ly.nev%type, pAlapanyaqNev alapanyaq.nev%type, pDai Q debugger **Debugger** 116 v szemel Show Tool Tip in Code Editor While Debugging  $117$ **E**-Breakpoint v alapar Show Action Buttons in Log Window While Debugging · Data 118 v alapar Inspector Connection Retry Setting: 90 Smart Data 119 v osszAi Database Debug Protocol - Stack 120| v penz 1 ToolTip ◯ Use DBMS DEBUG JDWP Watches 121| Prompt for Debugger Host for Database Debugging v penzSz I Attempt to Break Method Evaluation Deadlocks 122 begin Debugging Port Range 123 v szemel linimum: 4000 Maximum: 4999 124 v alapar O Use DBMS\_DEBUG  $|25|$ **Start Debugging Option:** if  $v$  sze  $126E$ Run Until a Breakpoint Occurs l 27 | ○ Step <u>O</u>ver  $\frac{1}{2}$  $128$  =  $\bigcirc$  Step Into if 129 Enable Change Tracking van az uzletben 130 Changed item Background Color  $\text{myag_id} = \text{v}_{\text{alapanyagID}}$ Changed item Foreground Color 131|  $132 \varepsilon$ 133|  $He$ OK Cancel 134 serect penz into v\_penzozemery from szemery where  $ra^4 = v$  szemely<sup>ID</sup>; 135| 136| select ar into  $v$  penz from uzlet where alapanyag\_id =  $v$ \_alapanyagID; 137| 138|  $v$  osszAr :=  $v$  penz \* pDarab; 139|  $140$ if  $v$  osszAr  $\le v$  penzSzemely then 141 --ha van eleqendo darab az adott alapanyaqbol es penze a szemelynek, akkor meq tudja azokat vasar  $\overline{1}$ 

2 単 最

 $\Box$ 

### *MIKET DEBUGOLHATUNK AZ ORACLE SQL DEVELOPERBEN?*

- Az Oracle SQL Developerben debugolhatunk:
	- Procedurákat (procedure)
	- Függvényeket (function)
	- Triggereket (trigger)

### HOL KAPHATOM MEG AZ ÁLTALAM MEGIRT PROCEDÚRÁKAT?

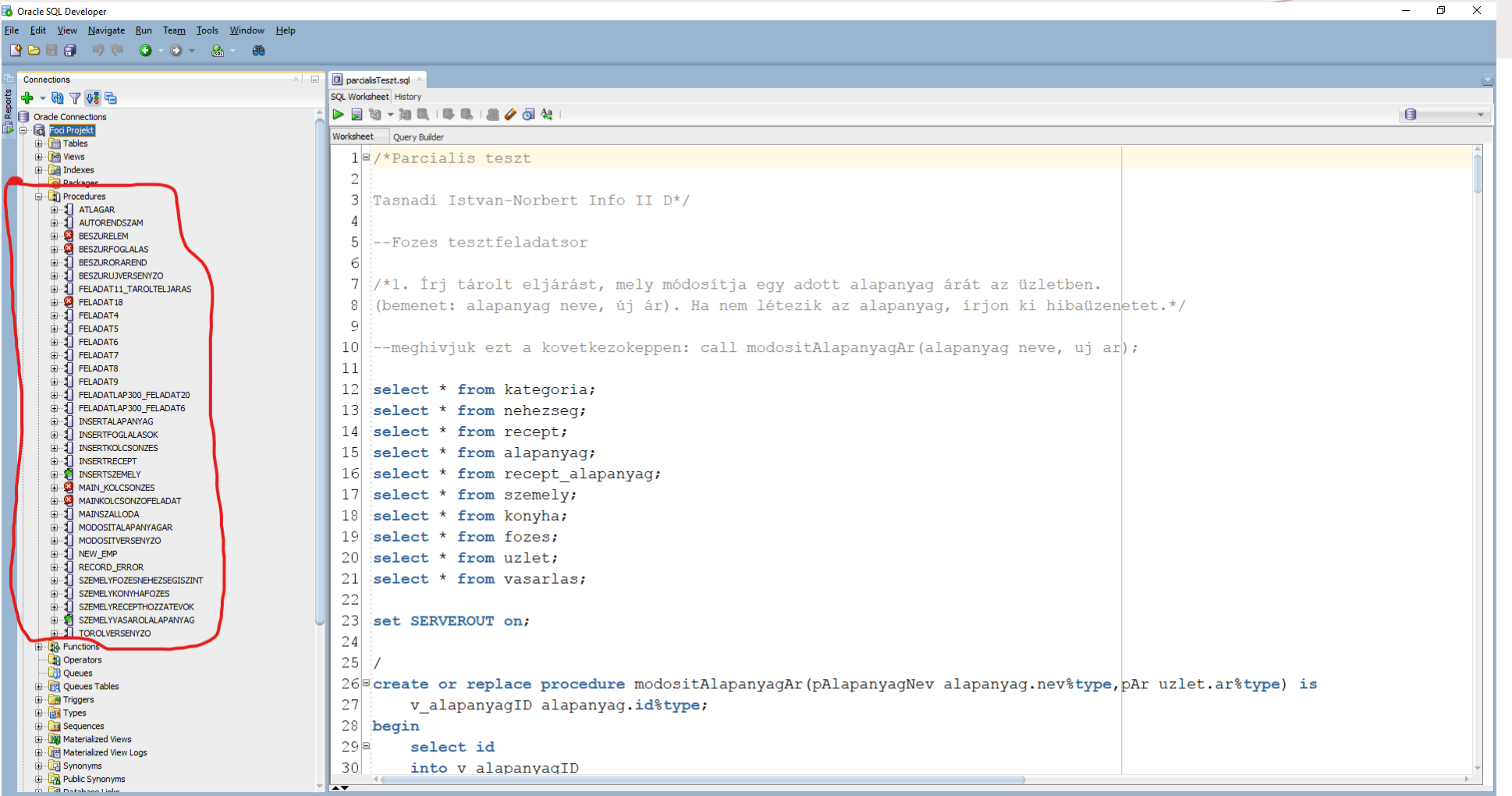

 $\mathbf{H}$ 2 目 品

#### HOL KAPHATOM MEG AZ ÁLTALAM **MEGIRT FÜGGVÉNYEKET?**

 $\sigma$  $\mathbb{R}^{\times}$ **R** Oracle SOL Develope File Edit View Navigate Run Team Tools Window Help **BBBPPBOO-0-8-6** D parcialisTeszt.sql Connections SQL Worksheet History  $+ 0 7 0 1 0$  $\overline{\mathscr{Z}}$   $\Box$  Oracle Connections ▶夏司 - 河風 | 手風 | 盖夕母公  $\theta$ **I Property** Foci Projekt Worksheet Ouerv Builder **G-Com** Tables **De Views** 1<sup>o</sup>/\*Parcialis teszt **De Indexes**  $\overline{c}$ Packages **Call Procedures** 3 Tasnadi Istvan-Norbert Info II D\*/ **D-12** Functions  $\overline{4}$ ALAPANYAGLETEZESELLENORZO **B** 4 ANNUAL\_COMP --Fozes tesztfeladatsor  $5<sup>1</sup>$ **DATUM\_INTERSECT** DATUMINTERSECT  $\sqrt{2}$ **DATUMUTKOZES** 7 //\*1. Írj tárolt eljárást, mely módosítja egy adott alapanyag árát az üzletben.  $\overline{B}$  FELADAT11 **B** HANYORANAPTANAR  $8<sup>1</sup>$ (bemenet: alapanyag neve, új ár). Ha nem létezik az alapanyag, írjon ki hibaüzenetet.\*/ **D** INSERT\_KOLCSONZO  $\overline{9}$ **E-1** INSERTKOLCSONZO **B** INSERTTURISTA  $10$  $\mathcal{L}$ -meghivjuk ezt a kovetkezokeppen: call modositAlapanyagAr(alapanyag neve, uj ar); **E-1** KERESUJSZALLODA  $11$ **E-1** KISZAMOLNAPIERTEK **TO LEHET\_EKIKOLCSONOZNI** 12 select  $*$  from kategoria; **MASNAPOTKERESNI**  $-\sqrt{\frac{1}{2}}$  MEGHATDVDID 13 select \* from nehezseq; MEGHATRECEPTANYAGOKARA 14 select  $*$  from recept; **D** 4 MEGTUDJA\_E\_FOZNI REPECTLETEZESELLENORZO  $15$  select \* from alapanyag; SZABADETANAROSZTALYORA 16 select \* from recept alapanyag;  $\overline{3}$  SZABADORA1214 SZEMELYLETEZESELLENORZO 17 select \* from szemely; **TANARORAKSZAMA E-14** TANARTANITTANTARGYAT 18 select  $*$  from konyha; **B** TANITJAETANARTANTARGYAT 19 select  $*$  from fozes: TANITJAMASTANTARGYNAPORA **E-1** VALID\_DEPTNO 20 select \* from uzlet; **DERSENYZOPARTNERE** 21 select  $\star$  from vasarlas: Operators Queues 22 **DR** Oueues Tables 23 set SERVEROUT on, **Triggers E** Types  $24$ **E** Sequences **E Materialized Views**  $25/$ Materialized View Logs 26 create or replace procedure modositAlapanyagAr (pAlapanyagNev alapanyag.nev%type, pAr uzlet.ar%type) is Synonyms **En Public Synonyms** 27 v alapanyagID alapanyag.id%type; **Database Links** Public Database Links  $28$  begin Directories 29⊟ select id **B** Editions 由 <mark>尚</mark> Java 30 into v alapanyagID

**B** XML Schemas VM ND D

### HOL KAPHATOM MEG AZ ÁLTALAM **MEGIRT TRIGGEREKET?**

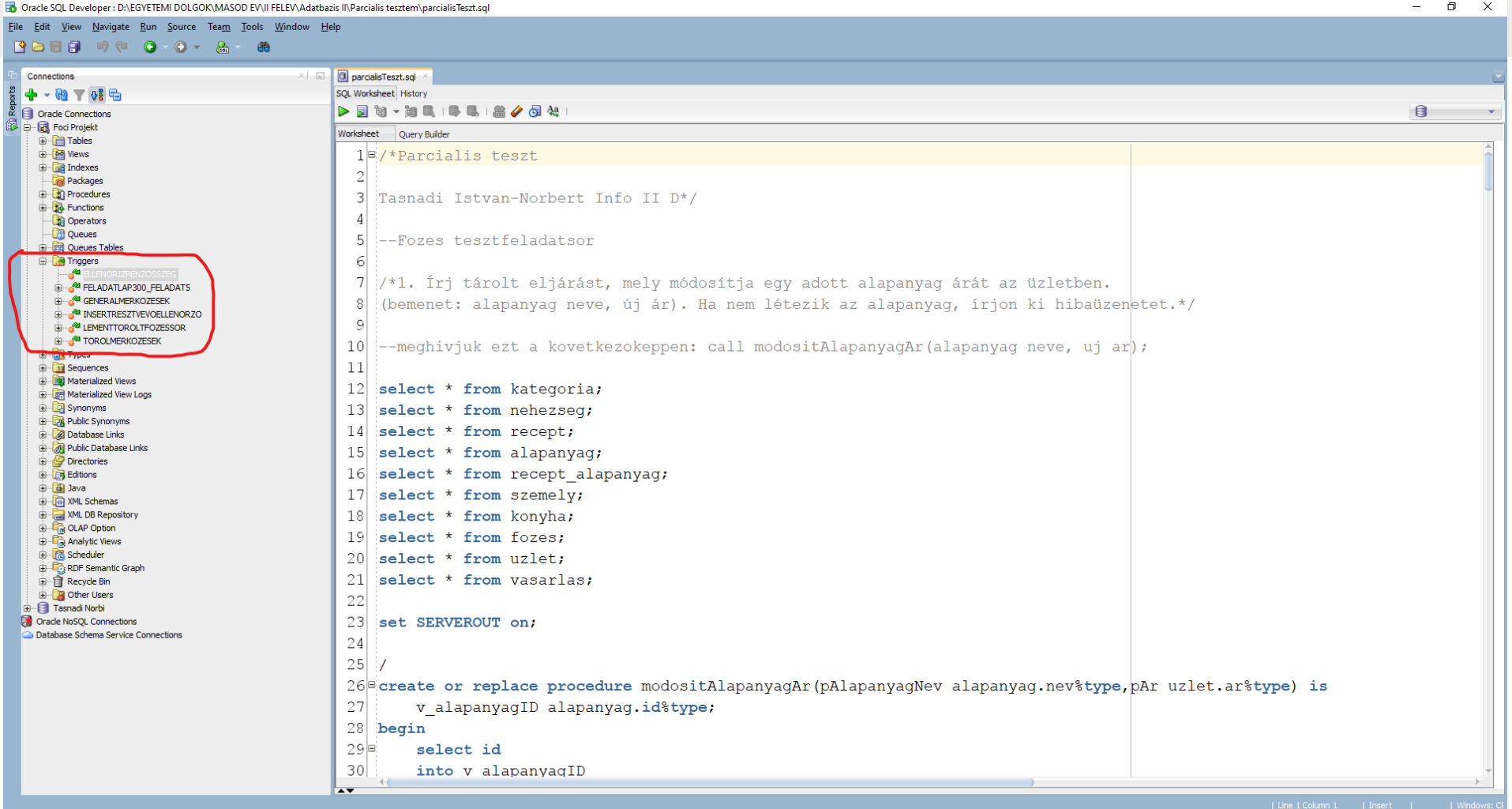

4/30/2021

# *A SÉMÁN LÉVŐ IKONOK JELENTÉSE*

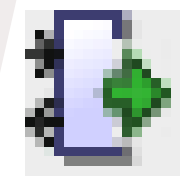

Függvény, ami futásra kész állapotú (Ezen nem lehet debugolni)

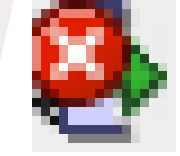

Függvény, ami nem futtatható (hibák vannak benne)

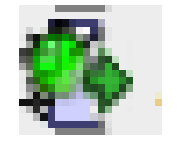

- Függvény, ami debug módban is futtatható
- Procedúra, ami futásra kész
- állapotú (Ezen nem lehet

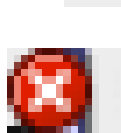

debugolni) Procedúra, ami nem futtatható ( hibák vannak benne)

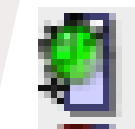

Procedúra, ami debug módban is futtatható

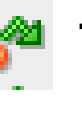

Trigger, ami futásra kész állapotú (Ezen nem lehet debugolni)

Trigger, ami debug módban is futtatható

### *HOGYAN DEBUGOLUNK EGY EGYSZERŰ PROCEDÚRÁT, FÜGGVÉNYT, TRIGGERT?*

- 1. Kikeressük a sémából az adott procedúrát, függvényt, triggert
- 2. Megnyitjuk az adott procedúrát, függvényt, triggert (**egyszer rákattintunk**)
- 3. *Begin-End* közötti sorokban teszünk egy *Breakpoint* -ot
- 4. Az adott procedúrát, függvényt, triggert **kompiláljuk debugra** ( *Compile for Debug* )
- 5. A katicabogár ikonra rákattintva megadjuk az adott procedúra, függvény, trigger **paramétereit** (ha szükséges azokat megadni), majd az *OK*  gombra rányomva elindítjuk a debugolást.

#### *1. KIKERESSÜK A SÉMÁBÓL AZ ADOTT PROCEDÚRÁT, FÜGGVÉNYT, TRIGGERT*

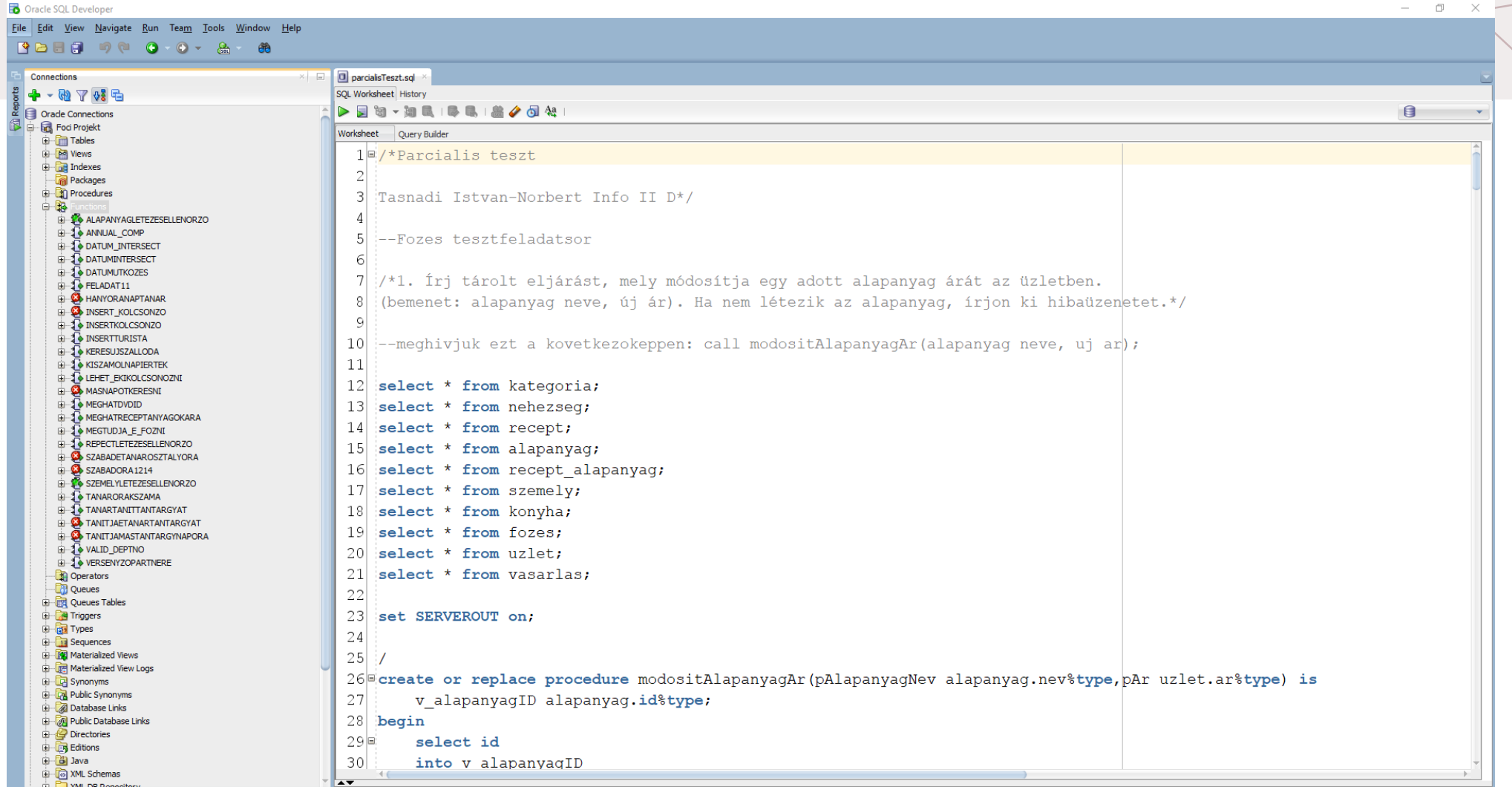

#### *2. MEGNYITJUK AZ ADOTT PROCEDÚRÁT, FÜGGVÉNYT, TRIGGERT (EGYSZER RÁKATTINTUNK)*

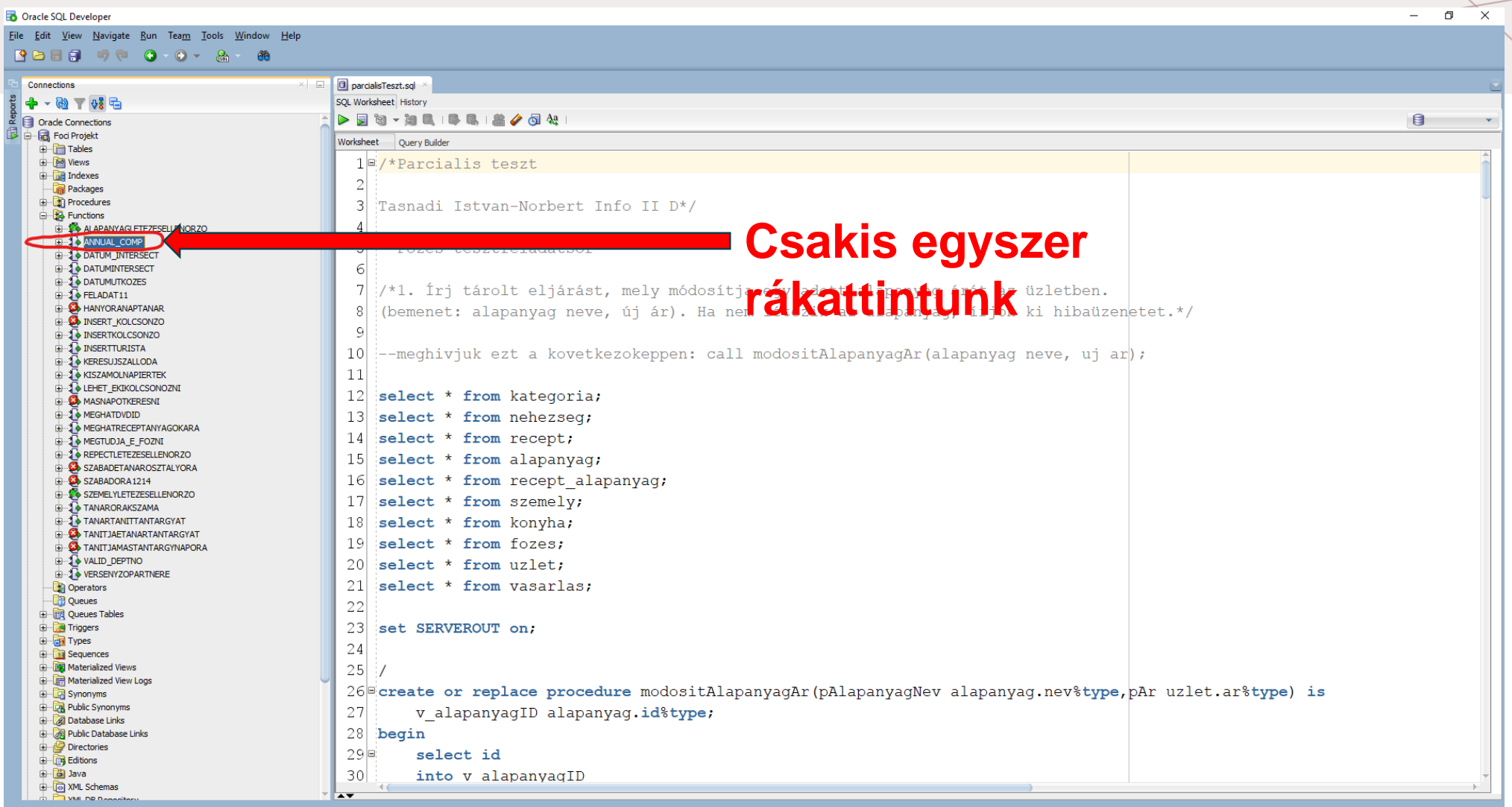

#### *3. BEGIN-END KÖZÖTTI SOROKBAN TESZÜNK EGY BREAKPOINT -OT*

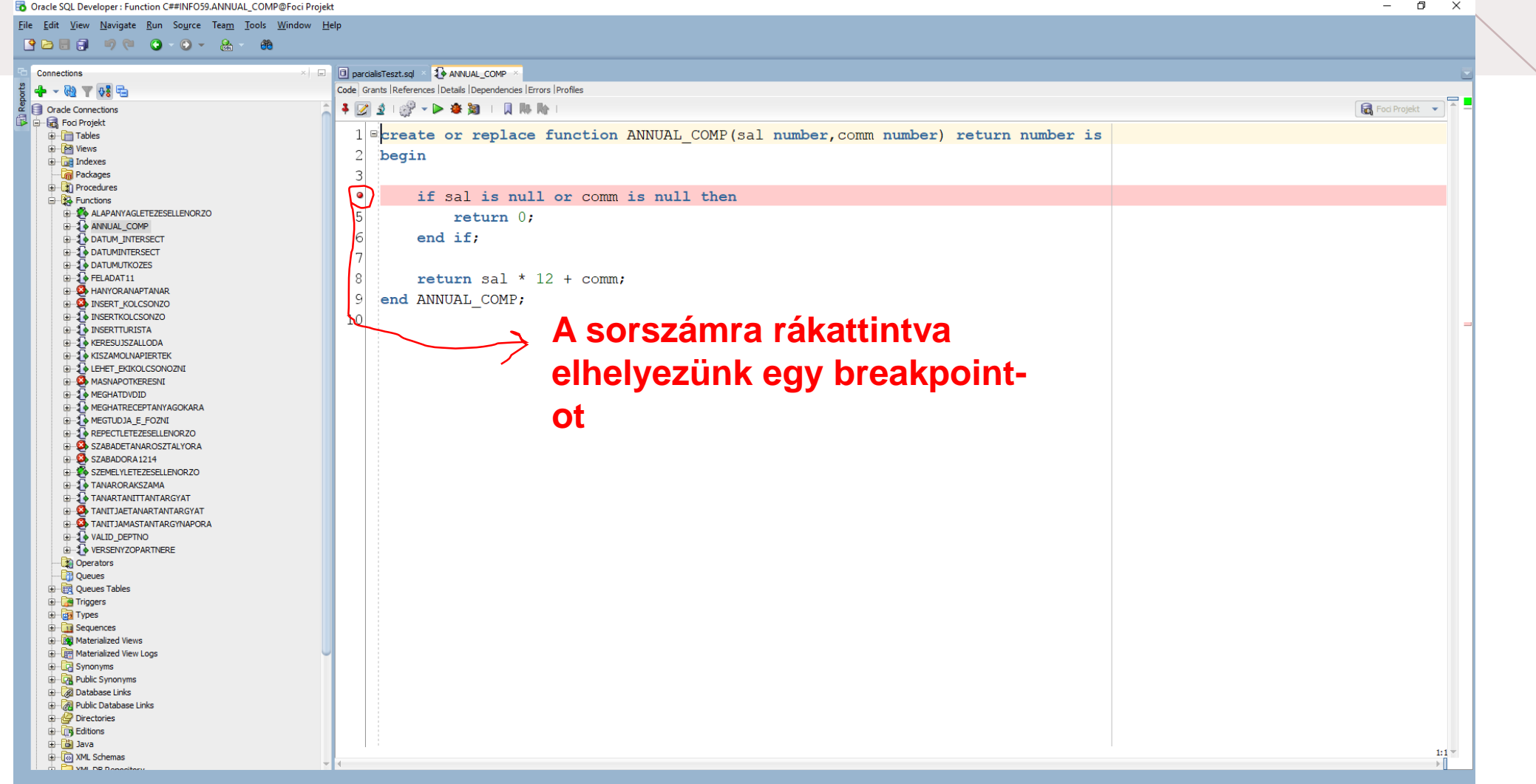

#### 4. AZ ADOTT PROCEDÚRÁT, FÜGGVÉNYT, TRIGGERT KOMPILÁLJUK DEBUGRA (COMPILE FOR DEBUG)

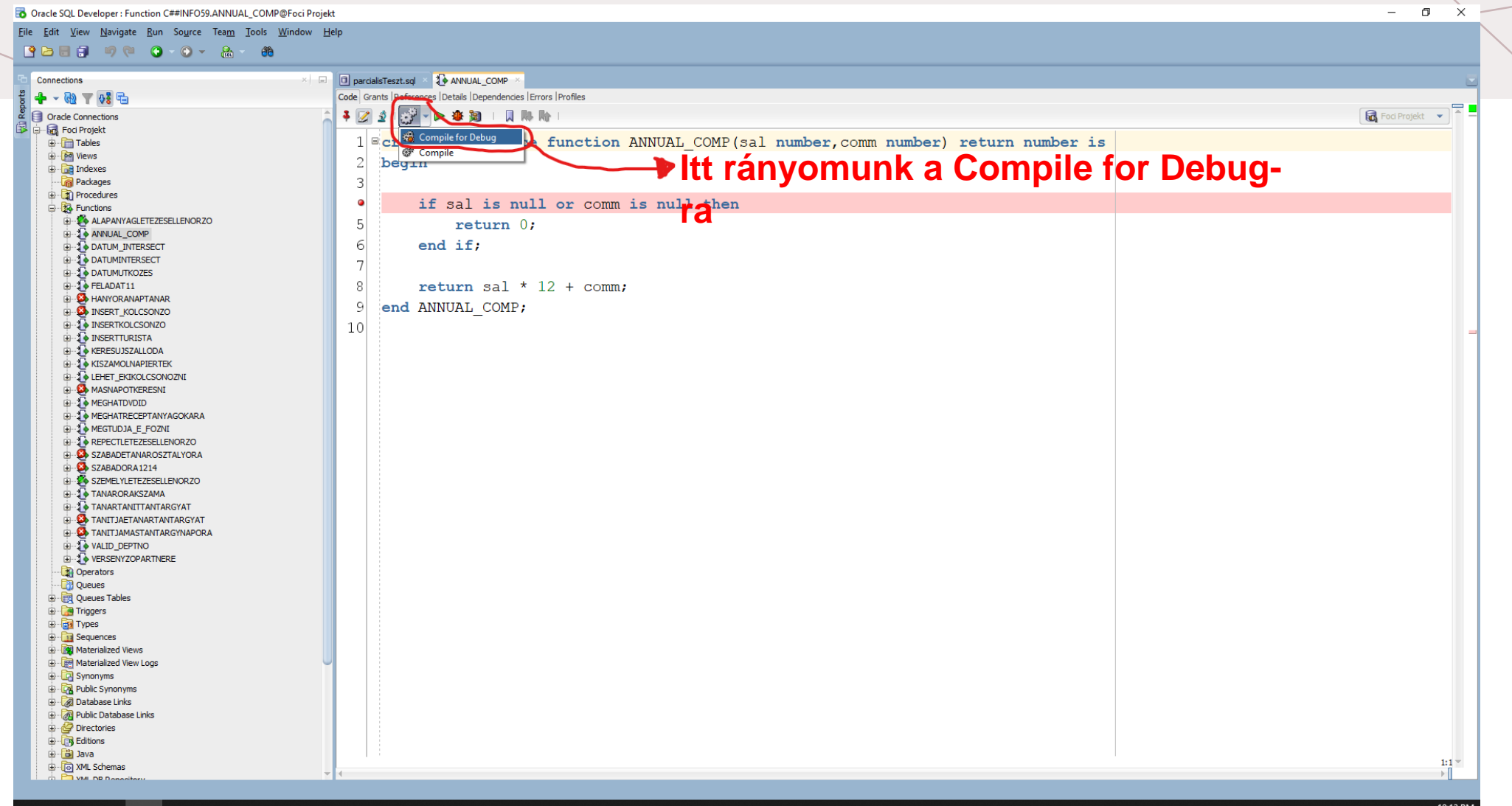

11 2 11 5

Oracle SQL Developer : Function C##INFO59.ANNUAL\_COMP@Foci Projekt  $\sim$  $\Box$  $\mathsf{X}$ File Edit View Navigate Run Source Team Tools Window Help **BBBDOOO-A &** D parcialisTeszt.sql × **10** ANNUAL\_COMP Connections  $+ 4 - 4 + 4 + 4 + ...$ Code Grants References Details Dependencies Errors Profiles Foci Projekt v  $\frac{10}{100}$  Oracle Connections **E** Foci Projekt 1 screate or replace function ANNUAL COMP (sal number, comm number) return number is **D** Tables **E-PA** Views  $\vert$  2 begin **E** Indexes Rackages  $\lceil$ **E** Procedures  $\bullet$ if sal is null or comm is null then **B** Functions **THE 24 ALAPANYACLETEZESELLENORZO**  $5$ return  $0$ ; **THE ANNUAL COMP** 6 end if: **EDITED BATUM INTERSECT E-1** DATUMINTERSECT **DATUMUTKOZES**  $\overline{\mathbf{B}}$  FELADAT11 8 return sal \* 12 + comm; **ED** HANYORANAPTANAR end ANNUAL COMP; -91 **E** INSERT\_KOLCSONZO **D** INSERTKOLCSONZO  $10$ **E-1** INSERTTURISTA **E-1** KERESUJSZALLODA KISZAMOLNAPIERTEK **E-TO LEHET\_EKIKOLCSONOZNI A MASNAPOTKERESNI Ha igy fog megjelenni , akkor az azt jelenti, hogy kompilálási E-1** MEGHATDVDID **A** MEGHATRECEPTANYAGOKARA **E-1+** MEGTUDJA\_E\_FOZNI **módban is futtatható**REPECTLETEZESELLENORZO SZABADETANAROSZTALYORA SZABADORA1214 SZEMELYLETEZESELLENORZO TANARORAKSZAMA **E-1** TANARTANITTANTARGYAT **B** TANITJAETANARTANTARGYAT **D** TANITJAMASTANTARGYNAPORA **E-1** VALID DEPTNO  $10:1 -$ **DERSENYZOPARTNERE**  $\mathbb{R}$ Operators Messages - Log  $\times -$ **D** Queues Compiled **ED** Queues Tables Compiled **Example** Triggers Compiled **E RE** Types Compiled **E** Sequences **E** Materialized Views 由 **Im** Materialized View Logs **E** Synonyms **D** Public Synonyms Database Links **Public Database Links** Directories **Executions** 由 <mark>简</mark> Java **ER YMI Schemas** 

#### *5. RÁKATTINTUNK A IKONRA, HOGY EZZEL TUDJUNK MAJD DEBUGOLNI*

Oracle SQL Developer

File Edit View Navigate Run Team Tools Window H

 $\Box$ 

4/30/202

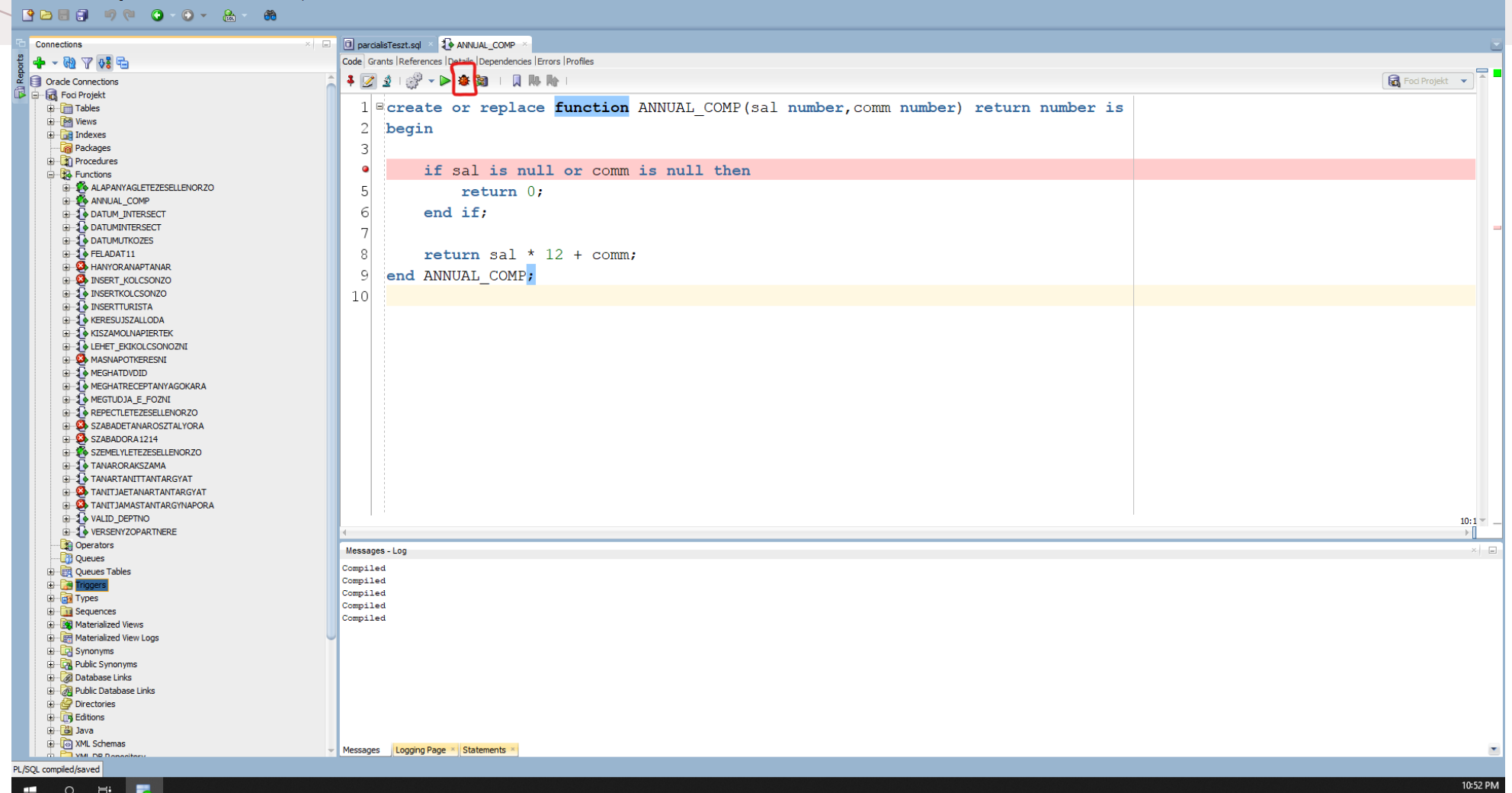

#### *AZ INPUT VALUE OSZLOPNÁL MEGADJUK A PROCEDÚRA / FÜGGVÉNY PARAMÉTEREIT*

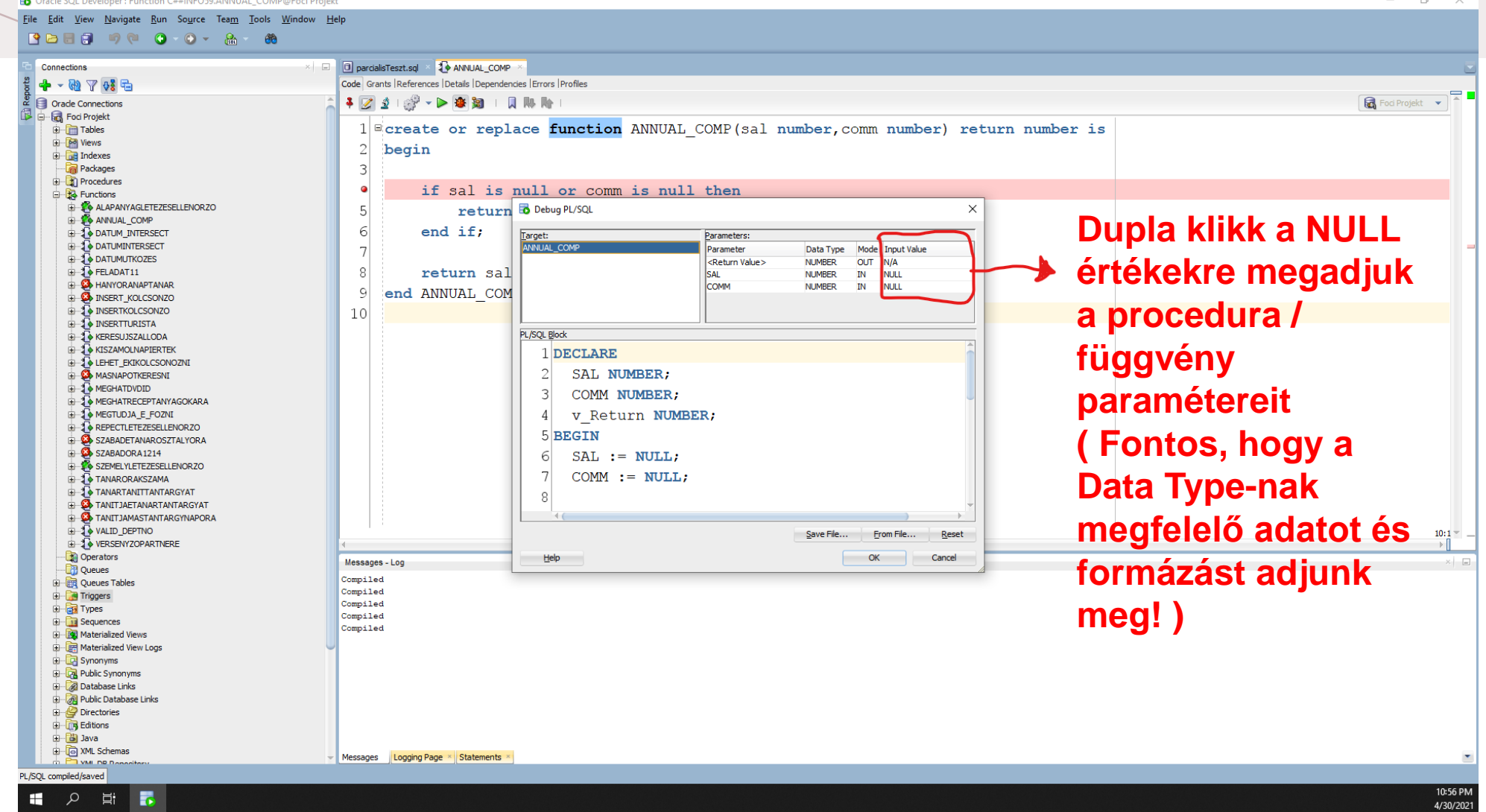

• A **Debug PL/SQL** ablakban látható egy névtelen **PL/SQL blokk**, amelyben az **SQL Developer** a háttérben kb. igy fogja végrehajtani az adott procedú<sup>& Debug PL/SQL</sup>

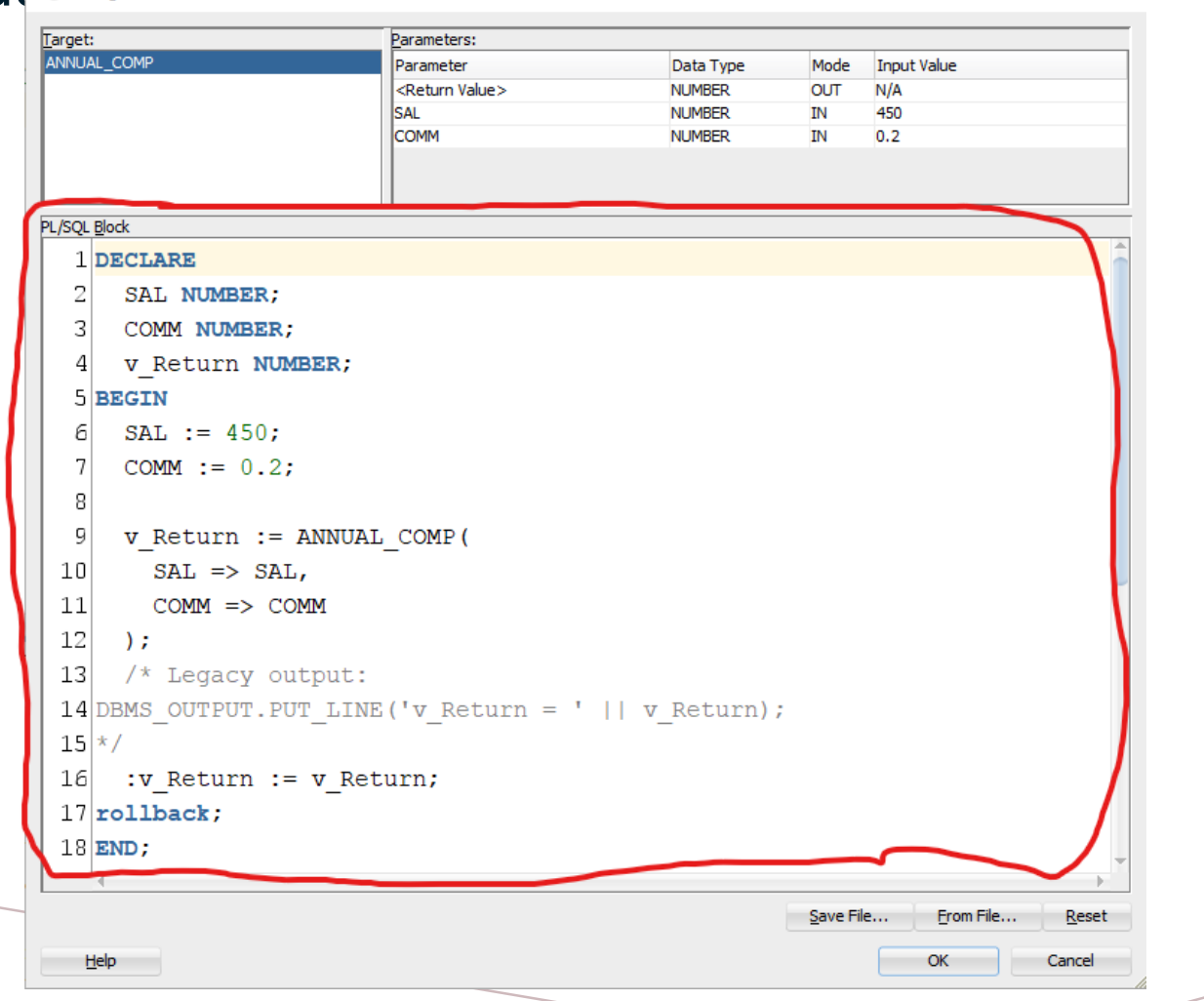

• **Fontos megjegyzés**: A debug során a **sémánk nem fog módosulni**! A megjelenített **Debug PL/SQL** ablakban ha lejjebb görgetünk akkor látni fogjuk, hogy a PL/SQL blokk végén van egy **rollback** utasítás, ami gondoskodni fog arról, hogy a sémánkban valóban ne történjék változás.

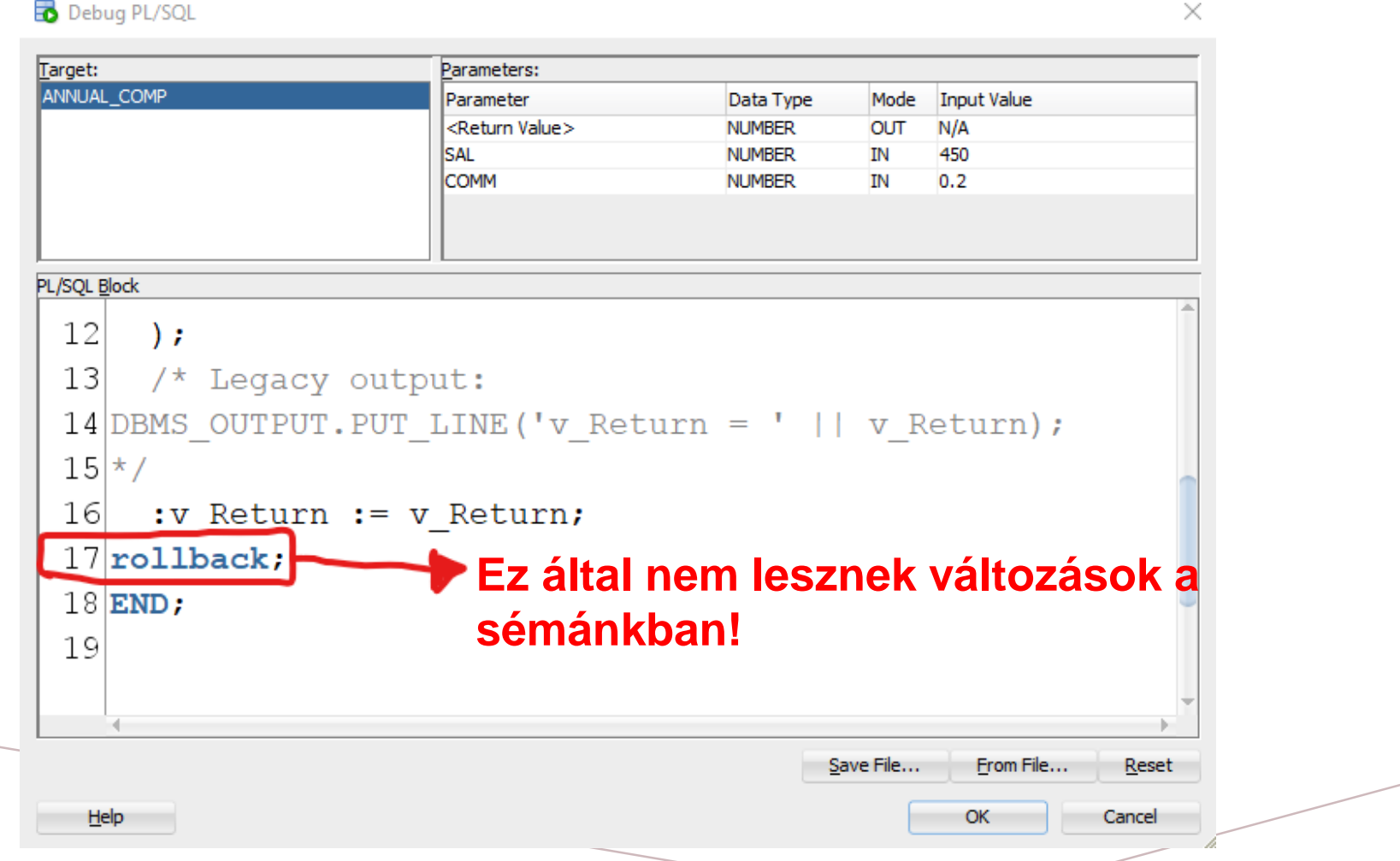

#### A VÉGÉN PEDIG AZ "OK" GOMBRA RÁNYOMVA ELINDITJUK DEBUGOLÁSRA

**B** Oracle SOL Developer : Function C##INFO59.ANNUAL COMP@Foci Projek

 $\Box$  $\times$ 

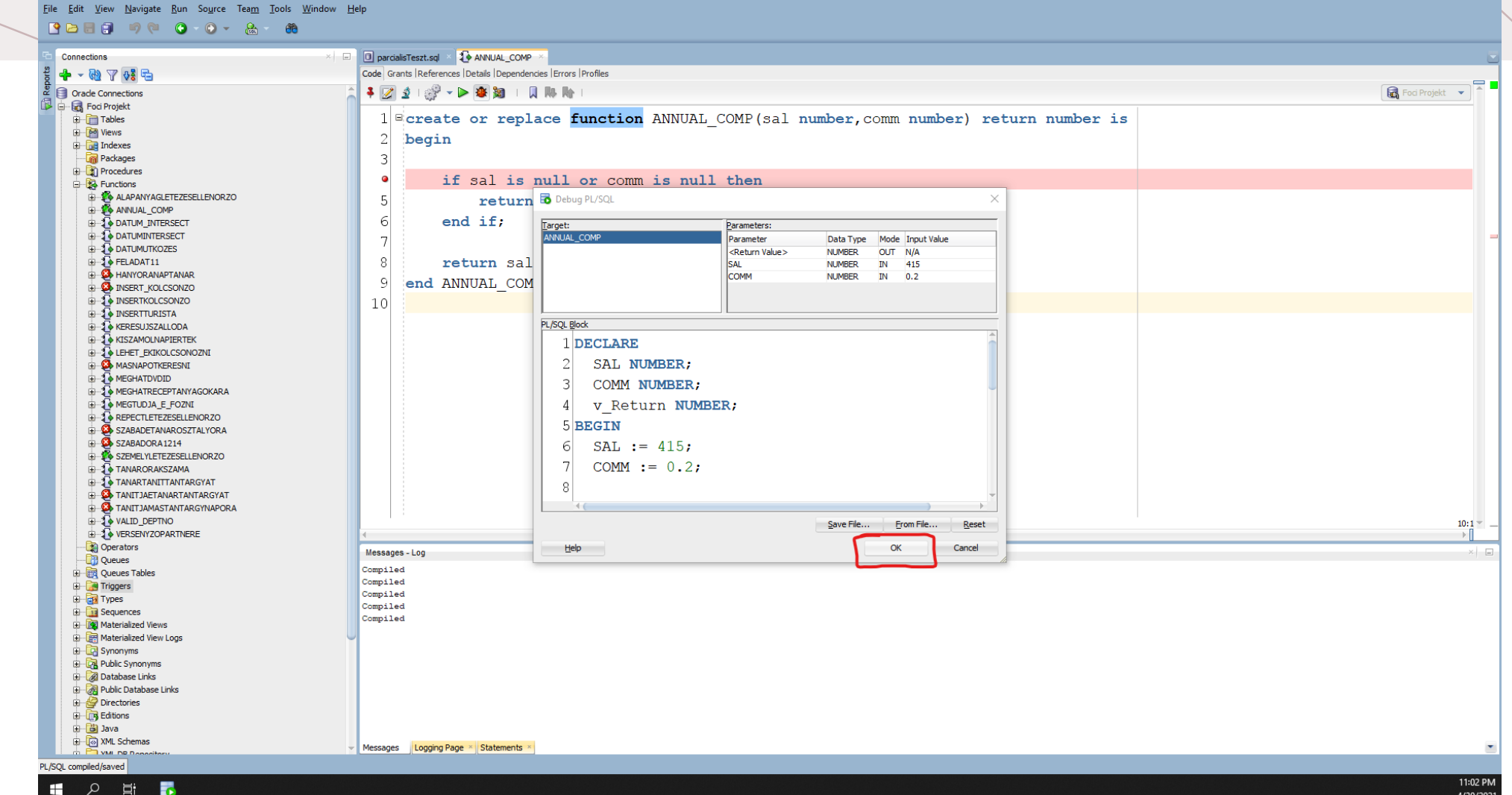

# EZ A FELÜLET FOGJA MAJD FOGADNI A<br>FELHASZNÁLÓT

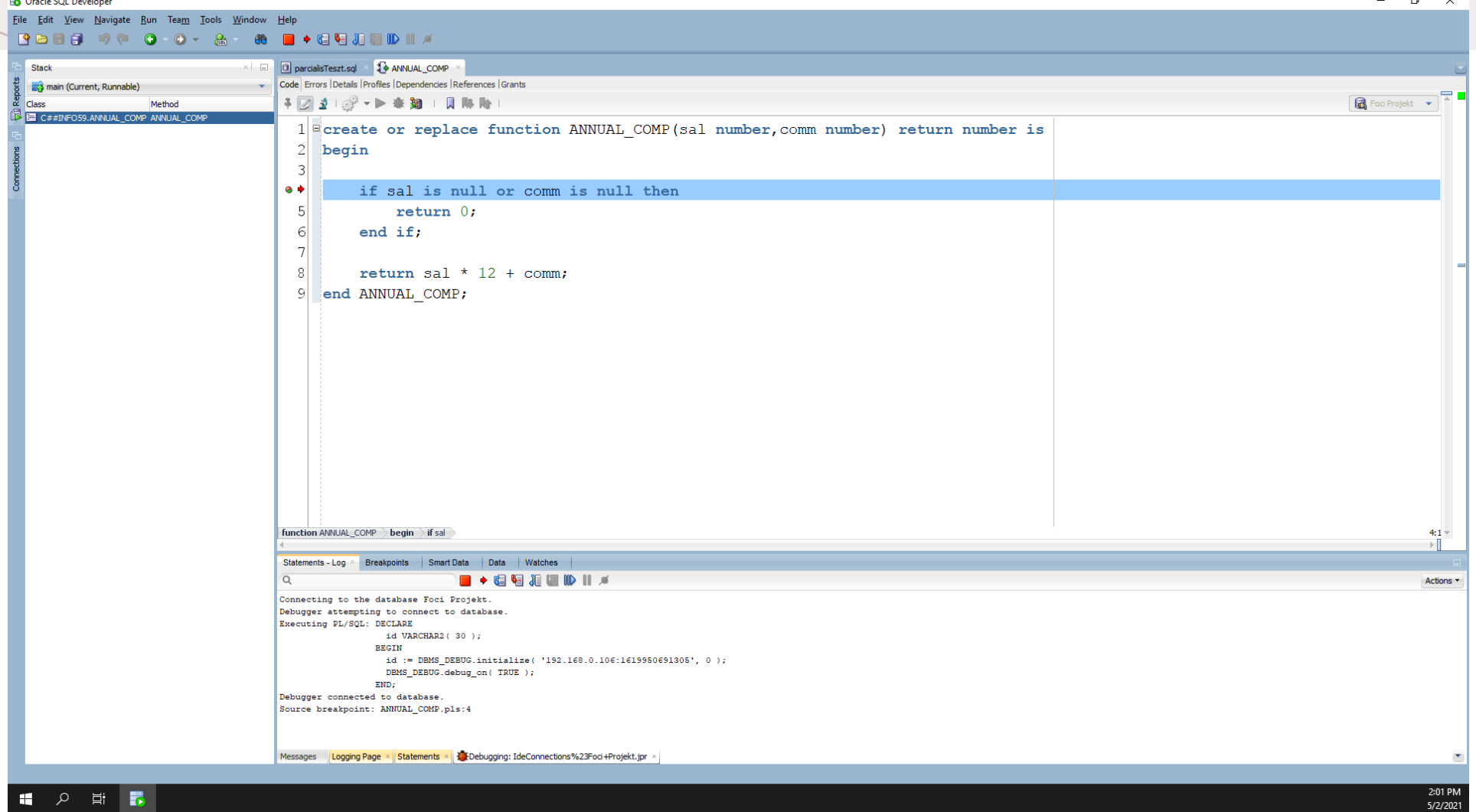

*NAVIGÁLÁSI MENÜ + IKON MAGYARÁZAT*

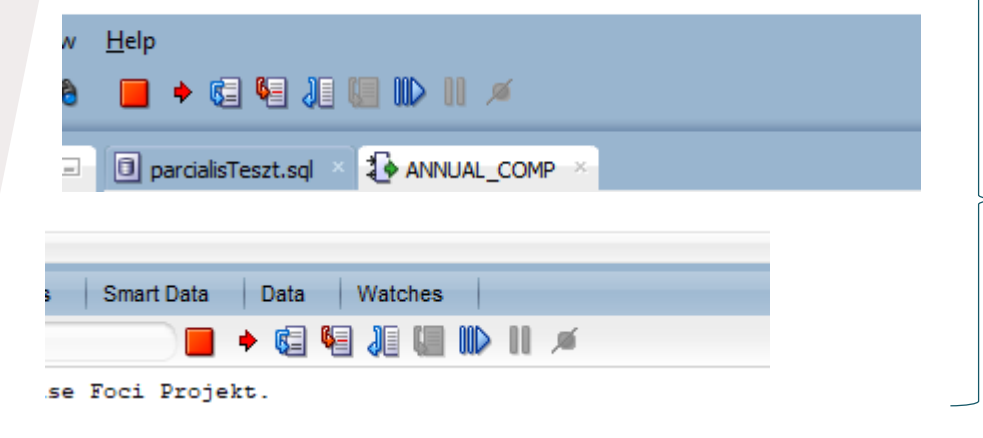

Ezen a két navigálási menün keresztül tudunk majd lépegetni a debug során, kb. hasonlóan, mint más megszokott programokban (pl: Visual Studio)

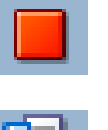

- **Stop** ikon, amivel leállíthatjuk a debugolási
- folyamatot
- **Step Over** ikon, amivel ugrunk a következő utasítás sorhoz (Gyorsbillentyű : **F8**)

**Step Into** ikon, ami által **beléphetünk más procedúrába, függvénybe** ; ennek feltétele, hogy az adott **procedúra / függvény**, amibe be szeretnénk lépni **azok legyenek kompilálva debugolásra** (lásd <u>[itt](#page-34-0)</u>) (Gyorsbillentyű : **F7**)

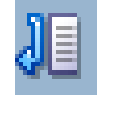

**Step Out** ikon, ami által **kiléphetünk a jelenlegi procedúrából / függvényből**  (Gyorsbillentyű : **Shift + F7**)

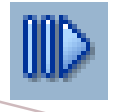

**Resume** ikon, ami által az adott folyamat tovább fog futni és a legközelebbi **Breakpoint**-nál fog **blokkolodni** (Gyorsbillentyű : **F9**)

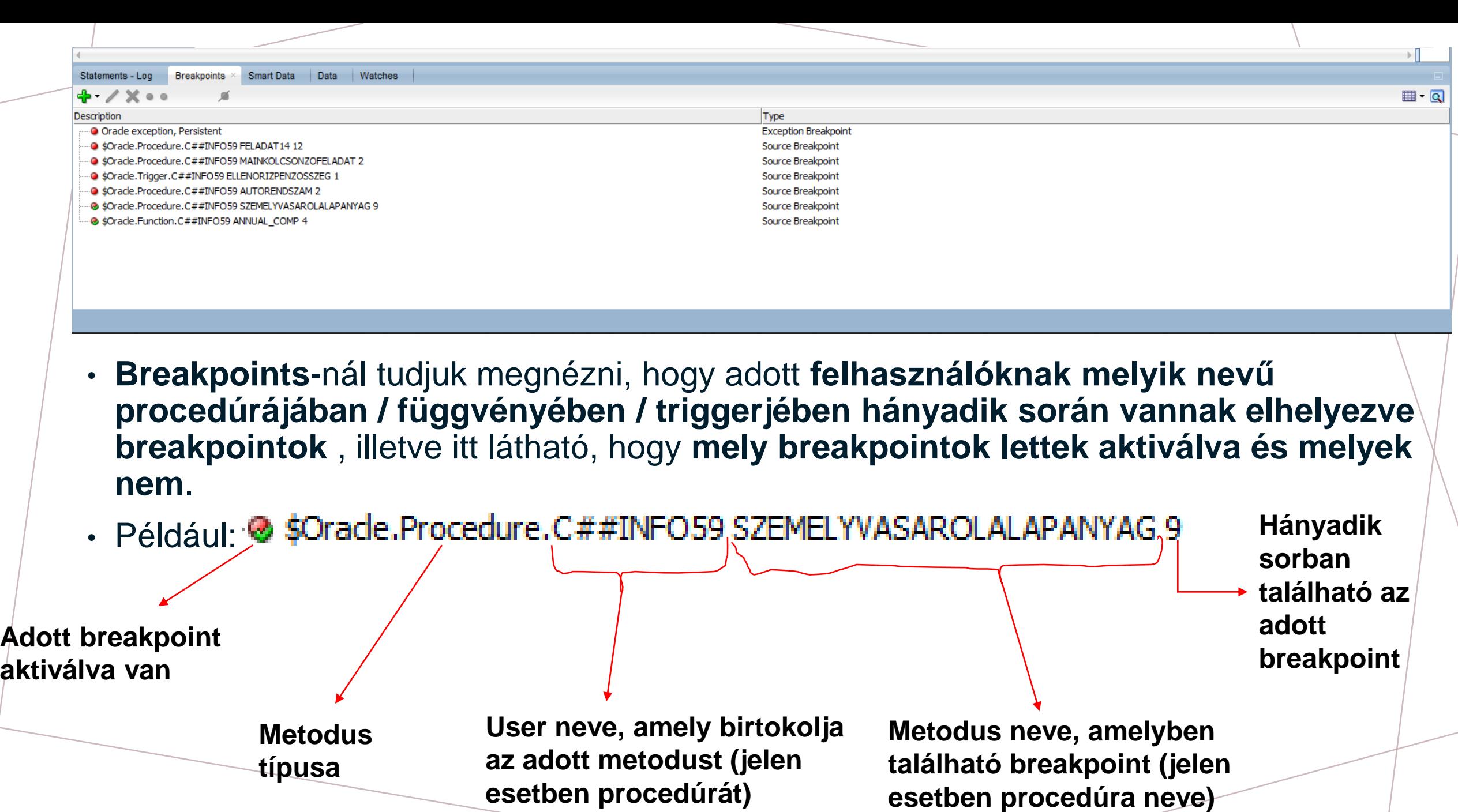

#### *VÁLTOZÓK ÉRTÉKEINEK VIZSGÁLATA*

• A debug során a változók jelenlegi értékeit kétféleképpen tudjuk megnézni:

1. *Data* ablaknál tudjuk megnézni az adott procedúrában, függvényben definiált összes változó jelenlegi értékét, illetve a paraméterben megadott változók értékeit is például:

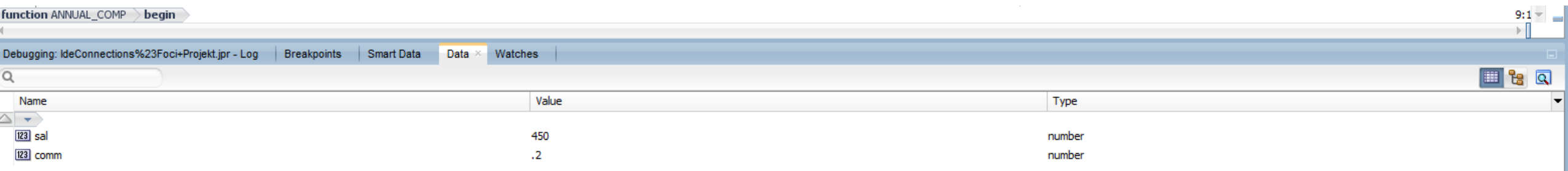

#### • **Data** ablak másik példa: Code Errors Details Profiles Dependencies References Grants 4 2 3 1 2 → ▶ 辛 知 + 风 肿 肿 Foci Projekt v 1 Screate or replace procedure szemelyVasarolAlapanyag(pSzemelyNev szemely.nev%type, pAlapanyagNev alapanyag.nev%type, pDarab nu  $\overline{2}$ v szemelyID number;  $\overline{3}$ v alapanyagID number; v alapanyaqDarab number;  $\overline{4}$  $5<sup>1</sup>$ v osszAr number;  $6 \mid$ v penz number;  $7$ v penzSzemely number;  $8|$ begin ⊗ ♦ v szemelyID := szemelyLetezesEllenorzo(pSzemelyNev);  $10<sup>1</sup>$ v alapanyagID := alapanyagLetezesEllenorzo(pAlapanyagNev);  $11$  $12$  = if  $v$  szemelyID  $!= -1$  then --letezik az adatbazisban az adott szemely  $13$  $14$  = if  $v$  alapanyaqID  $!= -1$  then --ha letezett az alapanyag akkor megnezem hogy hany darab van az uzletben  $15$ select darab into v alapanyaqDarab from uzlet where alapanyaq id =  $v$  alapanyaqID; 16  $17$ if v alapanyagDarab >= pDarab then  $18$  =  $19$ 20 select penz into v penzSzemely from szemely where  $id = v$  szemely<sup>ID</sup>; procedure szemelyVasarolAlapanyag > begin  $9:1 \mathbb{R}^n$ Debugging: IdeConnections%23Foci+Projekt.jpr - Log | Breakpoints | Smart Data | Data × Watches  $\Box$   $\Box$  $\Omega$ Name Value Type  $\overline{\mathbb{A}}$   $\rightarrow$ 123 pSzemelyNev **Kiss Hanna** nev%type **Paraméterben lévő**  123 pAlapanyagNev hagyma nev%type 123 pDarab 10 number **változók adatai** 123 v\_szemelyID **NULL** number 123 v\_alapanyagID **NULL** number 123 v alapanyaqDarab **NULL** number **Procedúrában**  123 v\_osszAr **NULL** number  $123$  v\_penz **NULL** number **deklarált változók**  123 v\_penzSzemely **NULL** number **adatai**

#### *VÁLTOZÓK ÉRTÉKEINEK VIZSGÁLATA*

2. Ha az adott **változó nevére rávisszük az egeret**, akkor a debuger meg fogja jeleníteni annak a **változónak az adatait egy kisebb ablakban** (nevezetesen annak **nevét, értékét és típusát**) például:

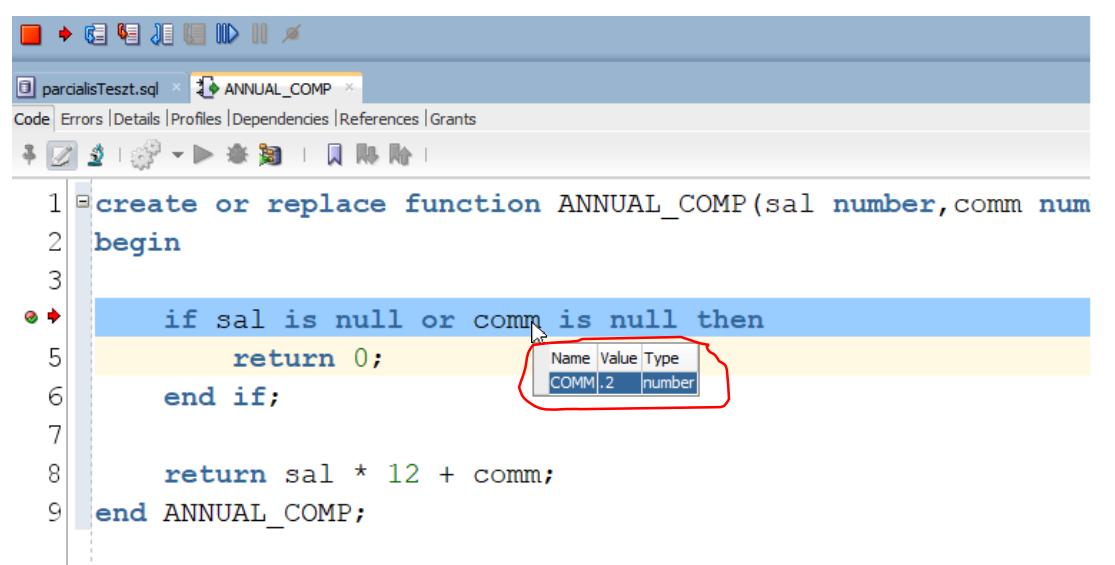

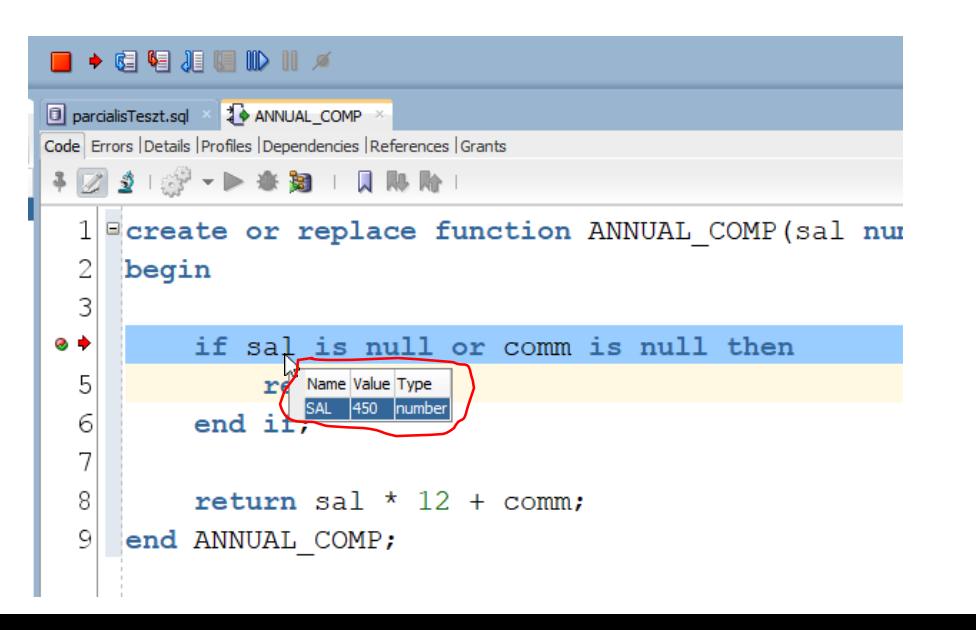

*HOL NÉZHETEM MEG, HOGY MIT TÉRIT VISSZA AZ ADOTT PROCEDÚRA / FÜGGVÉNY?*

- A debug végén az eredményt, amit vissza fog téríteni az adott procedúra / függvény, azt az *Output Variables* ablaknál nézhetem meg.
- Például ha a korábbi slideokban bemutatott **ANNUAL\_COMP** debug módban lefuttatom akkor ezt az eredményt fogom látni a korábban említett **Output Variables**-nél:

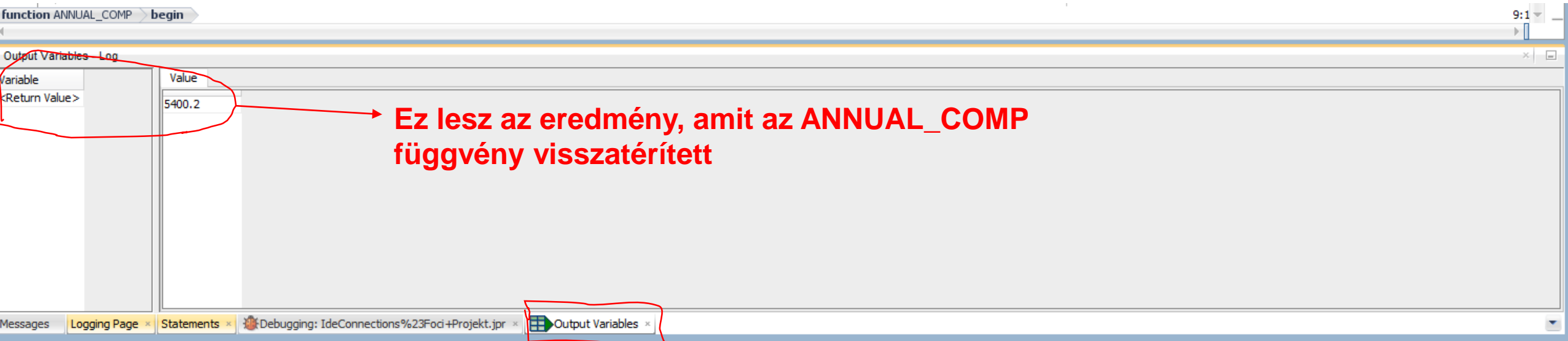

#### *DBMS\_OUTPUT UTASITÁS DEBUG MÓDBAN*

• A debug során a **dbms\_output.put\_line(…)** eredménye a **Debugging:IdeConnections…** ablakban fog megjelenni(kék színű szöveggel), **de csakis miután a debug folyamat véget ért.**

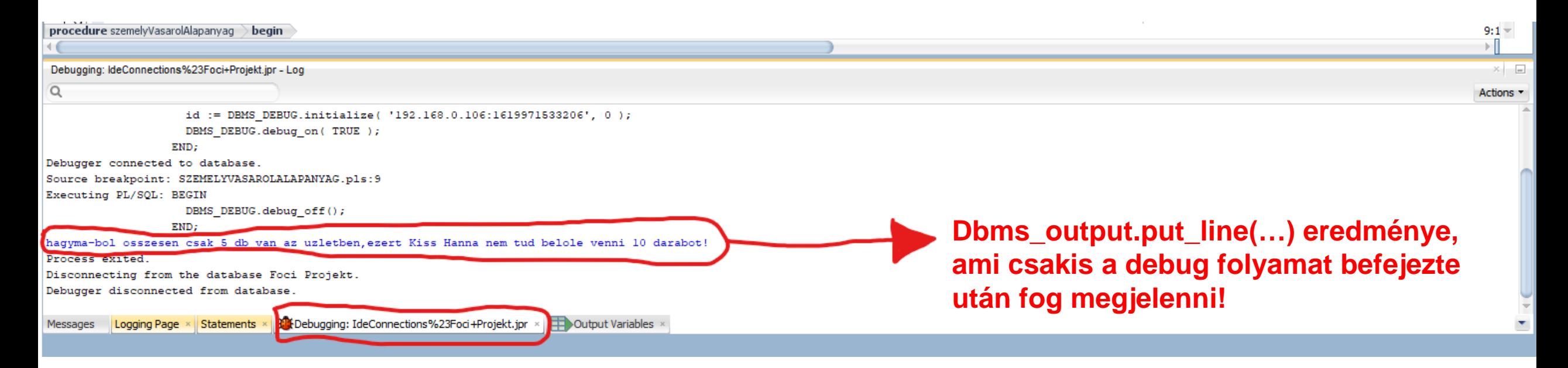

#### *STACK ABLAK*

• A *Stack* ablakban fogjuk látni, hogy a debuger jelenleg mely procedúrában / függvényben van , ahol látni fogjuk a **User** nevét és mellette a **procedúra / függvény nevét**

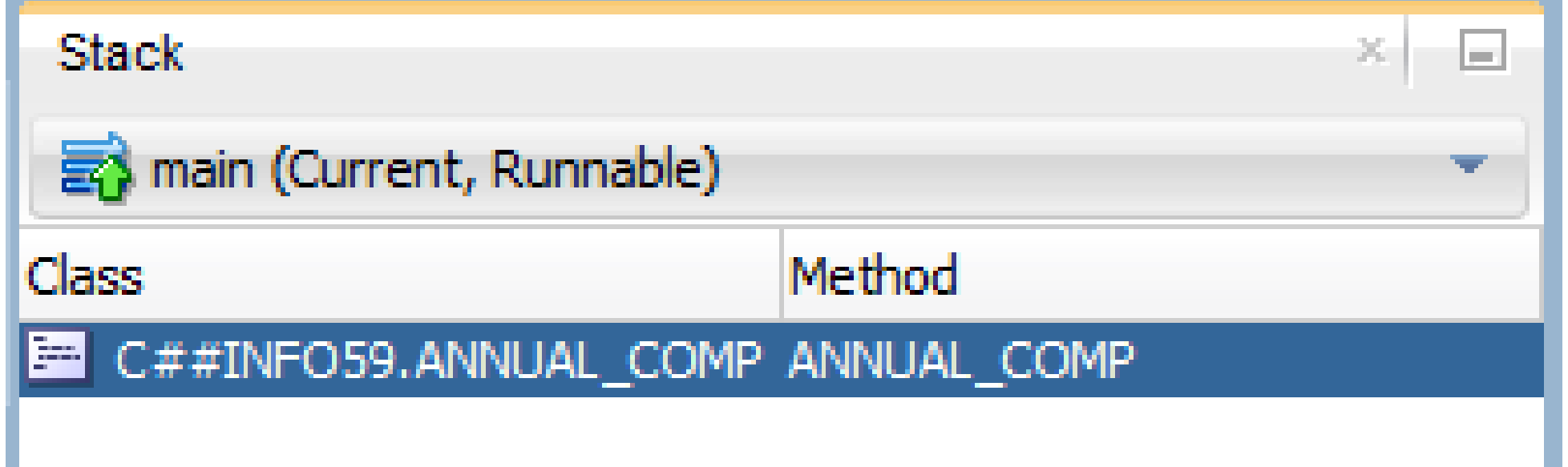

#### *BONYOLULTABB PL/SQL PROGRAM DEBUGOLÁSA*

- Az eddigi slideokban megvizsgáltuk, hogy hogyan tudunk debugolni egyszerű procedúrákat / függvényeket, amelyekben nem voltak egyéb procedúra / függvény hívások
- De viszont felvetődhet a kérdés, hogy mégis hogyan debugolhatunk egy olyan PL/SQL programot, amelyben már több különböző procedúra, függvény is meghívódik?
- Az elkövetkező slideokban erre a kérdésre próbálunk választ adni

### *BONYOLULTABB PL/SQL PROGRAMOK DEBUGOLÁS LÉPÉSEK*

- 1. Kikeressük a sémából azt a PL/SQL programot ( legyen az procedúra vagy függvény attól függően, hogy melyikben van több procedúra / függvény hívás )
- 2. Kompiláljuk azt debugra ( **Compile for Debug** )
- 3. Elhelyezzük a **Begin-End** közötti sorokban **breakpoint**ot
- 4. Azokat a **procedúrákat / függvényeket** , amelyekbe be szeretnénk lépni ( **Step Into** által ) a debug során azokat is **ki kell keresni egyenként a sémából és külön azokat is kompilálni debugolásra ( azokra is végrehajtani egy Compile for Debug-ot ) , mert anélkül nem fogunk tudni belépni a debug során azokba a procedúrákba / függvényekbe, függetlenül attól, hogy megnyomtuk a Step Into ikont!**
- <span id="page-34-0"></span>5. Miután **külön lekompiláltuk debugra azokat a procedúrákat / függvényeket is, amelyekbe be szeretnék majd lépni a debug során, akkor nem matt dt más hátra, mint** megnyomjuk a ikont, megadjuk az adott PL/SQL program **paramétereit** (ha szükséges azokat megadni), majd végül az **OK** gomb által elinditjuk azt debugolásra.

• Példaképp legyen a következő Főzés nevezetű adatbázisunk megadva: Kategória (id, név) Nehézség (id, név) Recept (id, név, kategória\_id, nehézség\_id, idő, kalória) Alapanyag (id, név, mértékegység) Recept\_Alapanyag (recept\_id, alapanyag\_id, darab) Személy (id, név, pénz, nehézség\_id) Konyha (személy\_id, alapanyag\_id, darab) Főzés (személy\_id, recept\_id, dátum) Üzlet (alapanyag\_id, ár, darab) Vásárlás (személy\_id, alapanyag\_id, dátum, darab)

• A következő feladat van megadva:

2. Írj tárolt eljárást, mely segítségével megvalósítható egy alapanyag megvásárlása egy adott személy által.

Bemenet: személy neve, alapanyag neve, darab.

Ellenőrizd, hogy létezik-e az adott személy és alapanyag. Ha az alapanyag nem létezett, akkor szúrja be új adatként az alapanyag táblába (ár: 1, mértékegység: db). Ha létezett, nézze meg hány darab van belőle az üzletben és csak akkor tudja megvenni ha van elég. Ha meg tudja venni, szúrja be a vásárlás táblába és csökkentse a személy pénzét annyival, amennyibe került az alapanyag.

A következő slideokban meg lesznek adva a feladathoz tartozó PL/SQL program, illetve azon procedúrái, függvényei, amiket meghívunk majd.

```
create or replace function szemelyLetezesEllenorzo(pSzemelyNev szemely.nev%type) return number is
    v szemelyID number;
begin
    select id
    into v szemelyID
    from szemely
    where nev = pSzemelyNew;return v szemelyID;
    exception when no data found then return -1;
    when others then dbms output.put line ('Hiba lepett fel a szemelyLetezesEllenorzo fuggvenyben');
end szemelyLetezesEllenorzo;
create or replace function alapanyagLetezesEllenorzo(pAlapanyagNev alapanyag.nev<sup>e</sup>type) return number is
    v alapanyaqID number;
begin
    select id
    into v alapanyagID
    from alapanyag
    where nev = pAlapanyaqNev;return v alapanyagID;
    exception when no data found then return -1;
    when others then dbms output.put line ('Hiba lepett fel az alapanyagLetezesEllenorzo fuggvenyben!');
end alapanyagLetezesEllenorzo;
```

```
create or replace procedure insertAlapanyaq(pAlapanyaqNev alapanyaq.nev%type, pMertekeqyseq alapanyaq.mertekeqyseq%type default 'db') is
            v id number;
        begin
            insert into alapanyag values ((select max(id)+1 from alapanyag), pAlapanyagNev, pMertekegyseg)
            returning id into v id;
            dbms output.put line('Sikerult beszurni a(z) ' | | pAlapanyagNev | | ' az alapanyag tablaba!');
            insert into uzlet values (v id, 1, 10);
            dbms output.put line('Sikerult beszurni a(z) ' || pAlapanyagNev || ' az uzlet tablaba!');
            exception when others then dbms output.put line ('Hiba lepett fel az insertAlapanyag proceduraban!');
        end insertAlapanyaq;
create or replace procedure insertSzemely(pSzemelyNev szemely.nev%type,pPenz szemely.penz%type default 0, pNehezseq id szemely.nehezseq id%type default 1) is
begin
    insert into szemely values ((select max(id) + 1 from szemely), pSzemelyNev, pPenz, pNehezseq id);
    dbms output.put line ('Sikeresen be lett szurva a szemely tablaba a kovetkezo szemely: ' || pSzemelyNev);
    exception when others then dbms output.put line ('Hiba lepett az insertSzemely proceduraban!');
end insertSzemely;
```

```
select penz into v penzSzemely from szemely where id = v szemelyID;
select ar into v penz from uzlet where alapanyag id = v alapanyagID;
v_osszAr := v_penz * pDarab;
if v osszAr \le v penzSzemely then
     --ha van elegendo darab az adott alapanyagbol es penze a szemelynek, akkor meg tudja azokat vasarolni
    insert into vasarlas values (v szemelyID, v alapanyagID, pDarab, sysdate);
    update szemely set penz = penz - v_osszAr where id = v_szemelyID;
```
dbms output.put line ('Sikeres vasarlas tortent, es az adott szemelynek a penze is sikeresen le lett csokkentve!');

```
if v alapanyagDarab >= pDarab then
```

```
if v alapanyagID != -1 then
    --ha letezett az alapanyag akkor megnezem hogy hany darab van az uzletben
    select darab into v alapanyagDarab from uzlet where alapanyag id = v alapanyagID;
```

```
--letezik az adatbazisban az adott szemely
```
if  $v$  szemelyID  $!= -1$  then

```
v szemelyID := szemelyLetezesEllenorzo(pSzemelyNev);
v alapanyagID := alapanyagLetezesEllenorzo(pAlapanyagNev) ;
```
#### begin

```
v penzSzemely number;
```

```
v penz number;
```

```
v osszAr number;
```

```
v alapanyagDarab number;
```

```
v alapanyagID number;
```

```
v szemelyID number;
```
create or replace procedure szemelyVasarolAlapanyaq(pSzemelyNev szemely.nev%type,pAlapanyaqNev alapanyaq.nev%type,pDarab number) is

--mivelhogy az adott szemely megvasarolta a recepthez szukseges anyagokat,ezert az uzletbol is csokkeni fog az alapanyagok szamossaga (darabszama)

```
update uzlet set darab = darab - pDarab where alapanyag id = v alapanyagID;
```
else

```
dbms output.put line(pSzemelyNev || ' nincs elegendo penze, hbgy vasaroljon ' || pDarab || ' darab ' || pAlapanyagNev || '-t!');
```
end if:

#### else

```
dbms output.put line(pAlapanyagNev || '-bol osszesen csak ' || v alapanyagDarab || ' db van az uzletben, ezert ' || pSzemelyNev || ' nem tud belole venni ' || pDarab || ' darabot!');
end if:
```
#### else

```
--nem letezik az adott alapanyag az adatbazisban ezert be kell majd ezt szurjam
```

```
dbms output.put line(pAlapanyaqNev || ' nem letezik az adatbazisban, ezert ez be lesz szurva!');
insertAlapanyag(pAlapanyagNev);
```
#### end if:

#### else

```
dbms output.put line(pSzemelyNev || ' nem letezik az adatbazisban, ezert ez be lesz szurva!');
insertSzemely(pSzemelyNev);
```
end if;

```
exception when others then dbms output.put line ('Hiba lepett fel a szemelyVasarolAlapanyag proceduraban!');
end szemelyVasarolAlapanyag;
```
#### Most pedig ezt a szemelyVasarolAlapanyag procedúrát fogjuk debugolni

#### *1. MEGKERESSÜK EZT A PROCEDÚRÁT A SÉMÁNKBÓL*

○ 単 5 0

a se

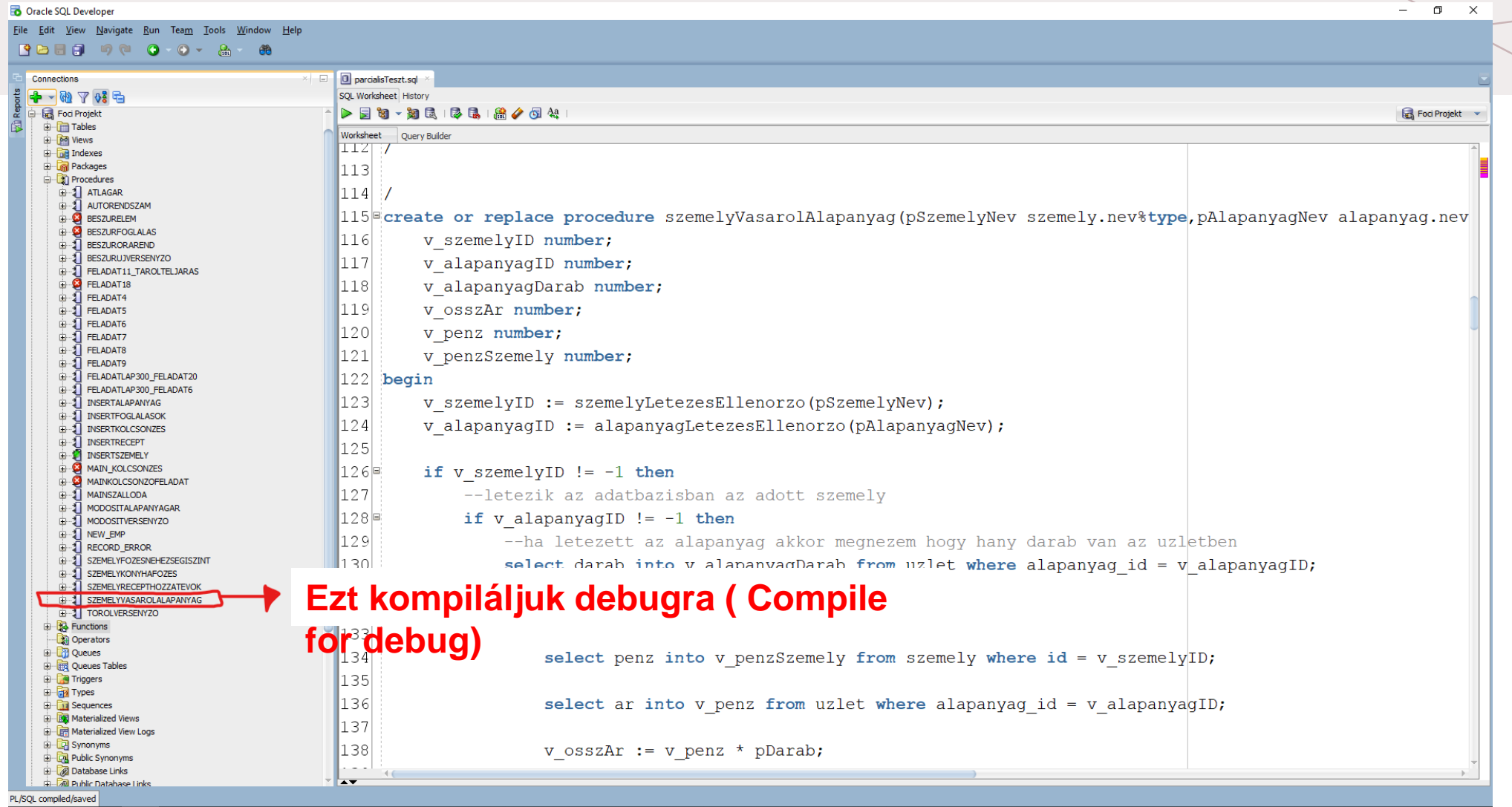

#### 2. TEGYÜNK BREAKPOINTOT A BEGIN ÉS END SOROK KÖZÖTT

탉

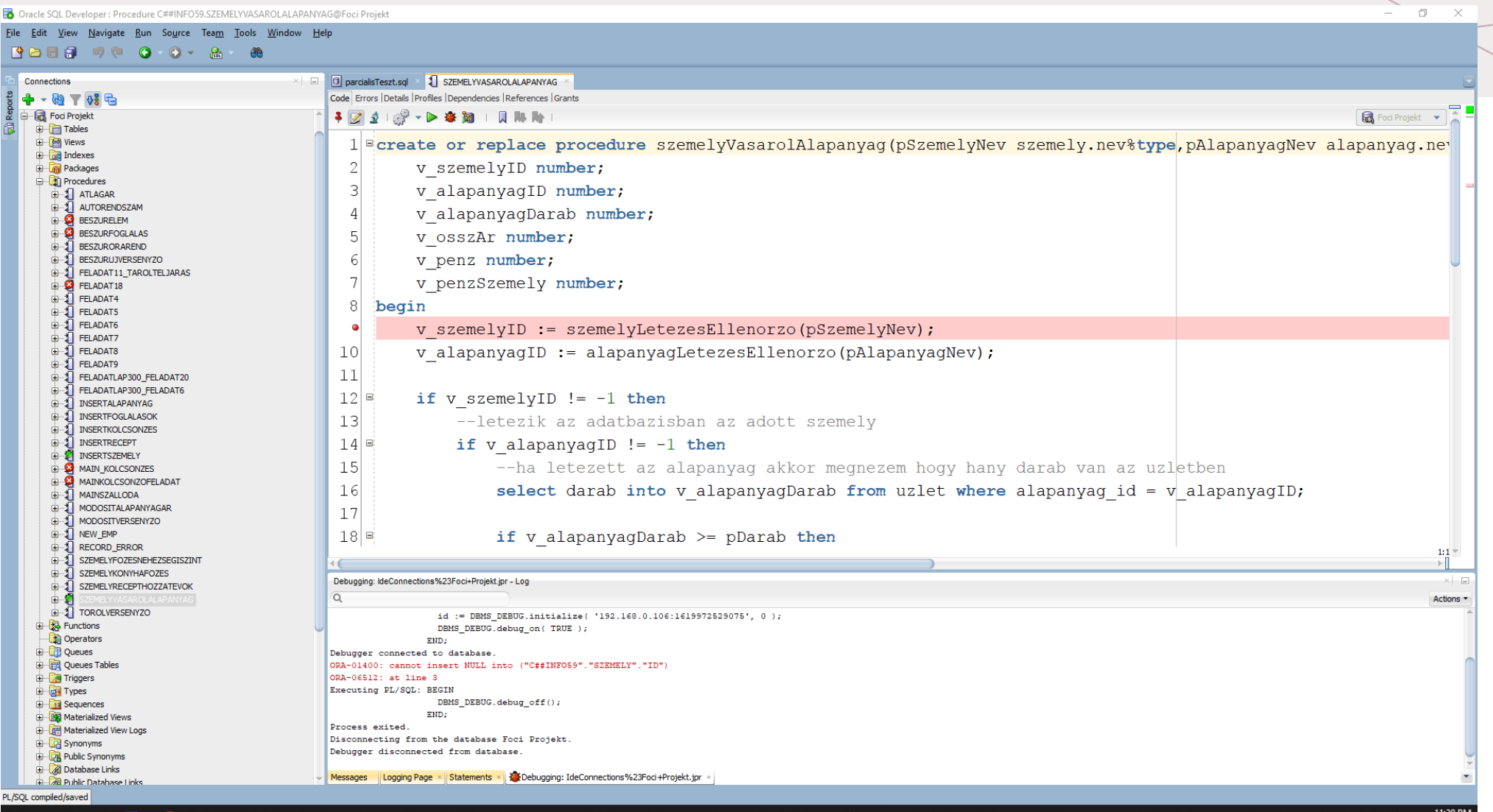

- Továbbá csináljuk a következőket:
	- kompiláljuk az *alapanyagLetezesEllenorzo* függvényt debugolásra ( Compile for Debug)
	- És a *szemelyLetezesEllenorzo* függvényt pedig ne kompiláljuk debugolásra

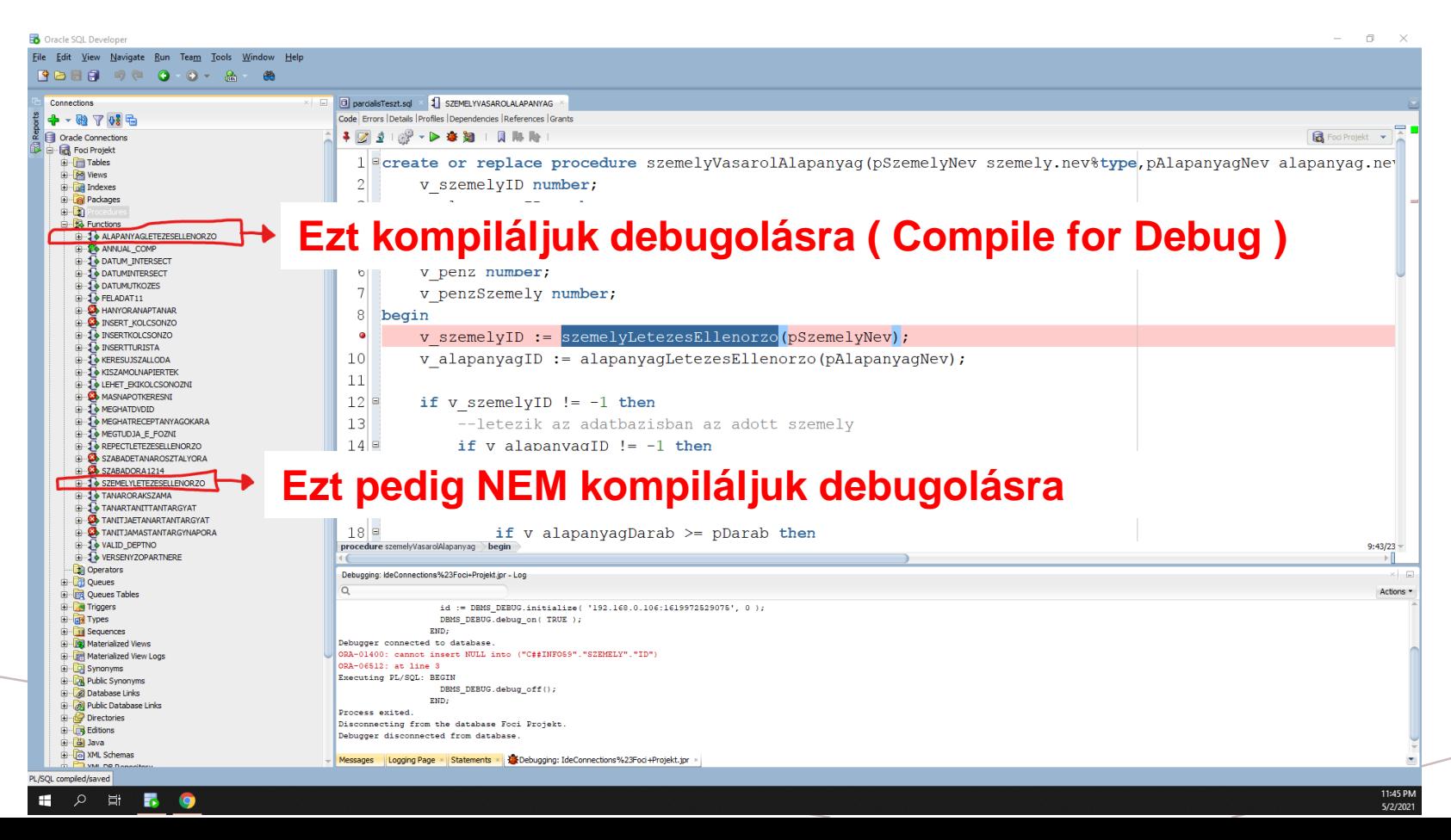

#### A LA IKONRA RÁNYOMVA MEGADJUK A PROCEDÚRA PARAMÉTEREIT, MAJD AZ "OK" GOMBRA RÁKATTINTVA ELINDÍTJUK EZT DEBUGOLÁSRA

 $\Box$ **B** Oracle SOL Developer : Procedure C##INFO59.SZEMELYVASAROLALAPANYAG@Foci Projekt Eile Edit View Navigate Run Source Team Tools Window Help **BAHEIQ O O A &** Connections D parcialisTeszt.sql | 3 SZEMELYVASAROLALAPANYAG Code Errors Details Profiles Dependencies References Grants  $-28 - 68$ → 2 2 1 2 → D 变如 1 贝耶斯  $R$ Oracle Connections Foci Projekt  $\leftarrow$ Foci Projekt **Company** Tables 1 Screate or replace procedure szemelyVasarolAlapanyaq(pSzemelyNev szemely.nev%type,pAlapanyaqNev alapanyaq.ne **B**<sup>o</sup> **D**<sup>o</sup> Views  $\mathcal{D}$ v szemelyID number; **Company** Indexes **D** Packages  $\overline{3}$ v alapanyagID number; **D** Procedures **BR** Functions  $\overline{4}$ v alapanyananah ALAPANYAGLETEZESELLENORZO Debug PL/SQL  $\overline{5}$ **COMP v** osszAr **DATUM INTERSECT** arameters 6 v penz n **DATUMINTERSECT** Parameter Data Type Mode Trout Value **DATUMUTKOZES**  $7$ **PSZEMELYNEV** VARCHAR... IN Kiss Hanna v penzSze  $\overline{4}$  FELADAT11 VARCHAR... IN hagyma PALAPANYAGNEV **B** HANYOR ANAPTANAR  $|8|$ **PDARAB NUMBER**  $IN$  $10$ begin **D** INSERT KOLCSONZO **D** INSERTKOLCSONZO  $\bullet$ v szemely **B** INSERTTURISTA 10 V alapany PL/SQL Block **EDITOR KERESUJSZALLODA E-1** KISZAMOLNAPIERTEK 1 DECLARE  $|11|$ **E-2** LEHET\_EKIKOLCSONOZNI **B** MASNAPOTKERESNI PSZEMELYNEV VARCHAR2 (150);  $\overline{2}$  $12$ if v szer **E** MEGHATDVDID MEGHATRECEPTANYAGOKARA PALAPANYAGNEV VARCHAR2 (100);  $13$  $--$ let MEGTUDJA\_E\_FOZNI PDARAB NUMBER;  $14$ if v REPECTLETEZESELLENORZO SZABADETANAROSZTALYORA 5BEGIN  $15$ any darab van az uzletben SZABADORA1214 **EDITO SZEMELYLETEZESELLENORZO** PSZEMELYNEV := 'Kiss Hanna'; 16  $pre$  alapanyag id = v alapanyagID; **D**<sup>-2</sup> TANARORAKSZAMA PALAPANYAGNEV := 'hagyma'; **D** TANARTANITTANTARGYAT 17 **E** C TANITJAETANARTANTARGYAT  $minmax$  $\sim$ TANITJAMASTANTARGYNAPORA  $18E$ **DEPTNO** procedure szemelyVasarolAlapanyag > be  $9:43/23$ Save File... From File... Reset **DERSENYZOPARTNERE De** Operators Help OK Cancel Debugging: IdeConnections%23Foci+Projekt.j **Childrenes**  $\alpha$ Actions **Example 2** Queues Tables Triggers id := DBMS\_DEBUG.initialize( '192.168.0.106:1619972529075', 0 ); **Extra Types** DBMS\_DEBUG.debug\_on(TRUE); **En Sequences** END; **B** Materialized Views Debugger connected to database **Co**-**B** Materialized View Logs ORA-01400: cannot insert NULL into ("C##INFO59". "SZEMELY". "ID") ORA-06512: at line 3 **B** Synonyms Executing PL/SQL: BEGIN **En Public Synonyms**  $\texttt{DBMS\_DEBUS}. \texttt{delay\_off()}$  ; **B** Database Links RND: **D** Public Database Links Process exited  $\overline{\mathbb{Q}}$  Directories Disconnecting from the database Foci Projekt. **Editions** Debugger disconnected from database. a B Java Messages Logging Page x Statements x 2 Debugging: IdeConnections%23Foci+Projekt.jpr I VM ND N PL/SQL compiled/saved 11:54 PM 2 量 品 H. **to** 5/2/2021

- Amint látható a program megállt a 9-dik sorban.
- Most probáljunk belépni ebbe a **szemelyLetezesEllenorzo** függvénybe a Ste<sup>t</sup>**Into** gomb által ( ikonra rákattintva vagy F7-et nyomva)

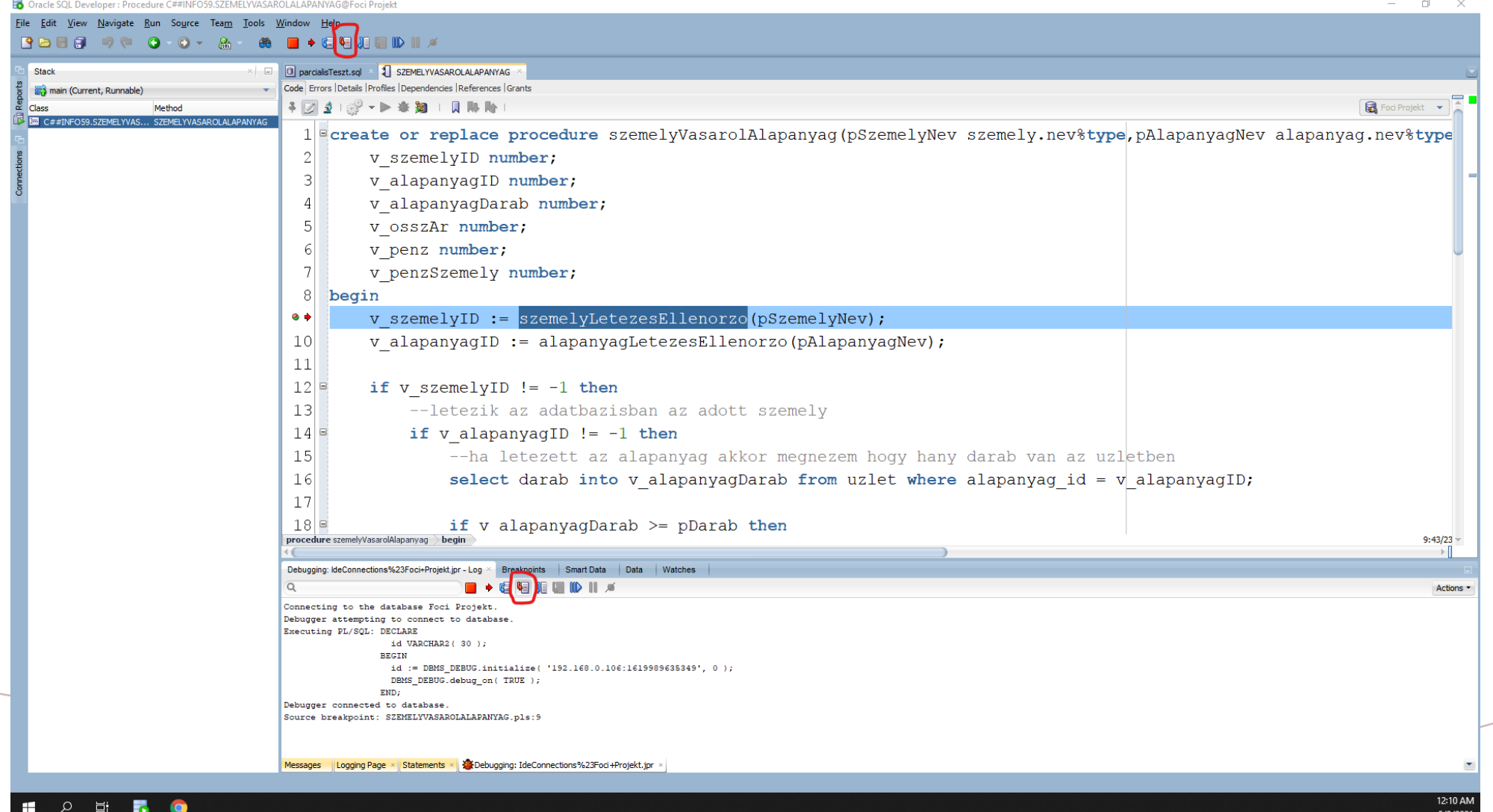

• Amint látható, hiába kattintottunk a **Step Into** gombra, a debuger **nem lépett be** ebbe a **szemelyLetezesEllenorzo** függvénybe, hanem azt csakis végrehajtotta és az eredményt visszatérítette a **v\_szemelyID** változóba

• ez azért történt <sub>leg credes szi Developer</sub> : Pocedure C#PNFOS9.27EMELYWAGGPoclatapanYwAGGPocle on **2** a fünd myv/án/v nam volt kompilálval kompilálva debugolás 1900 a handi valóg 1913

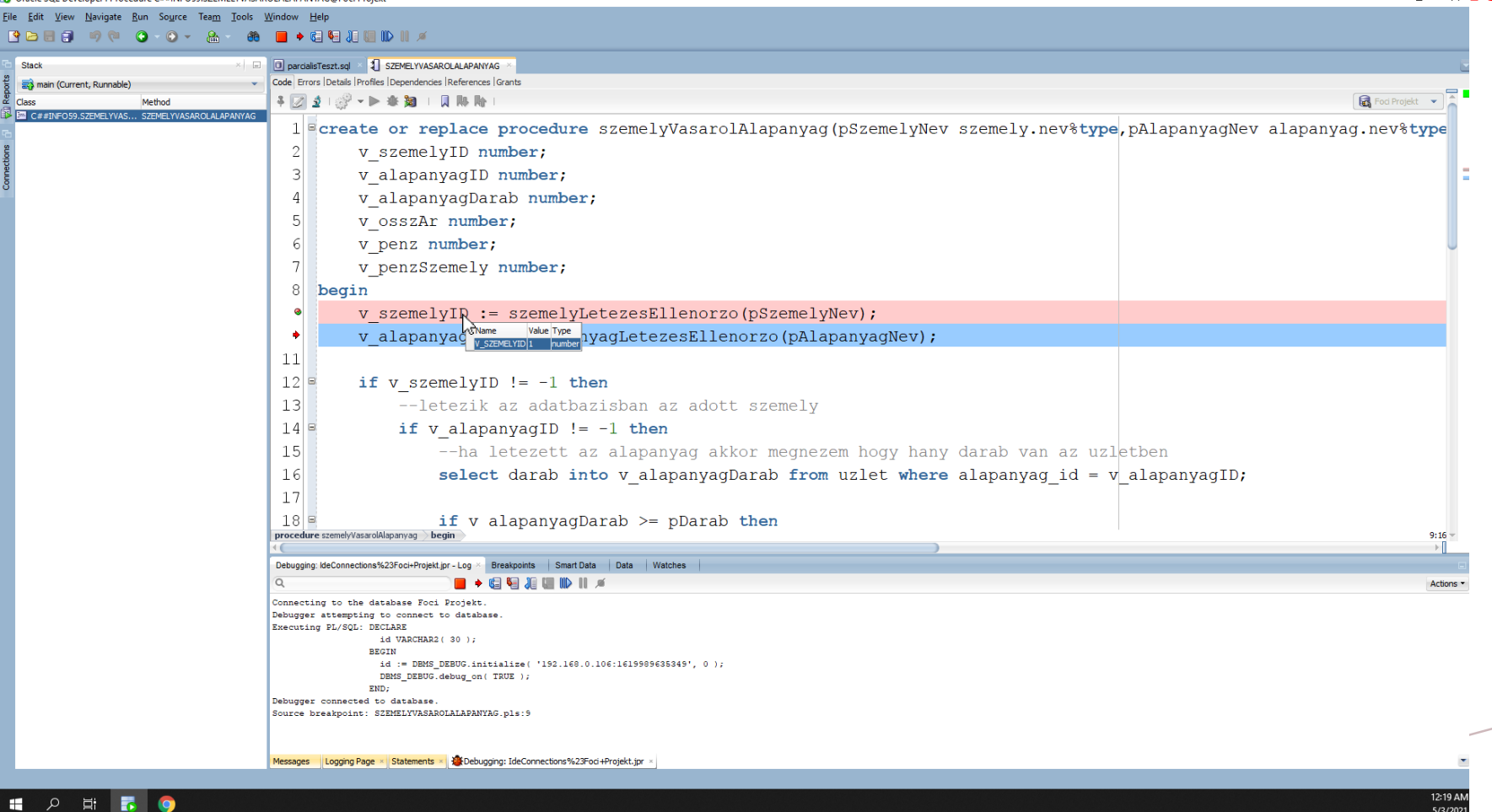

#### • Most probáljunk belépni az **alapanyagLetezesEllenorzo** függvénybe ( **Step Into** segitségével )

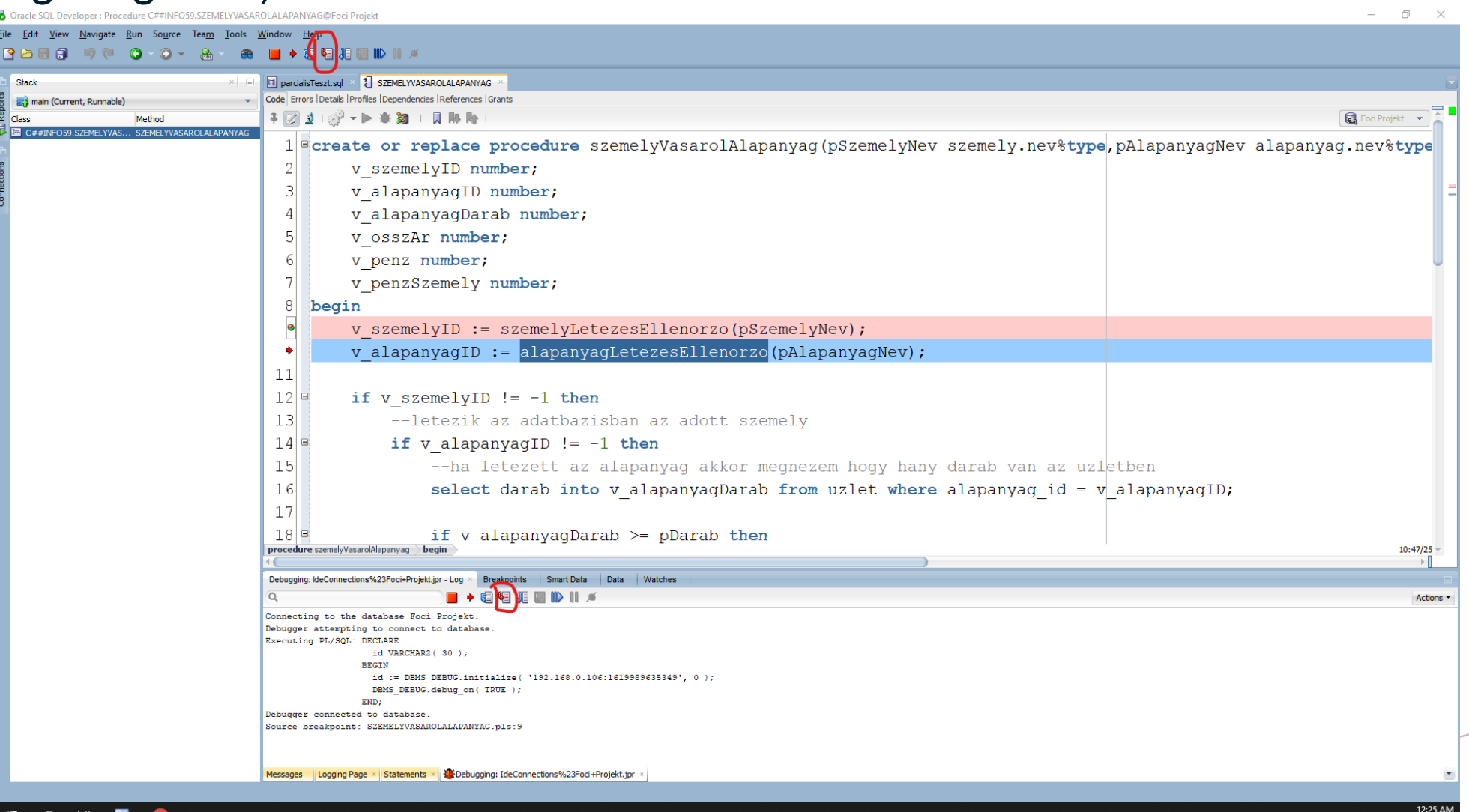

5/3/2021

- Amint látható most bent vagyunk az **alapanyagLetezesEllenorzo** függvényben, ahol tovább tudunk debugolni használva a **Step Over** gombot ( F8 gombot nyomva )
- Ez azért történt meg a másik függvénnyel szemben, mert ezt az **alapanyagLetezesEllenorzo** függvényt **kompiláltuk debugolásra** ( míg a **szemelyLetezesEllenorzo** függvényt nem)
- **Ez a dolog érvényes procedúrákra is , nemcsak a függvényekre!**
- Ugyanakkor a **Stack** ablakban is megjelenik, hogy per pillanat az **alapanyagLetezesEllenorzo** függvényben

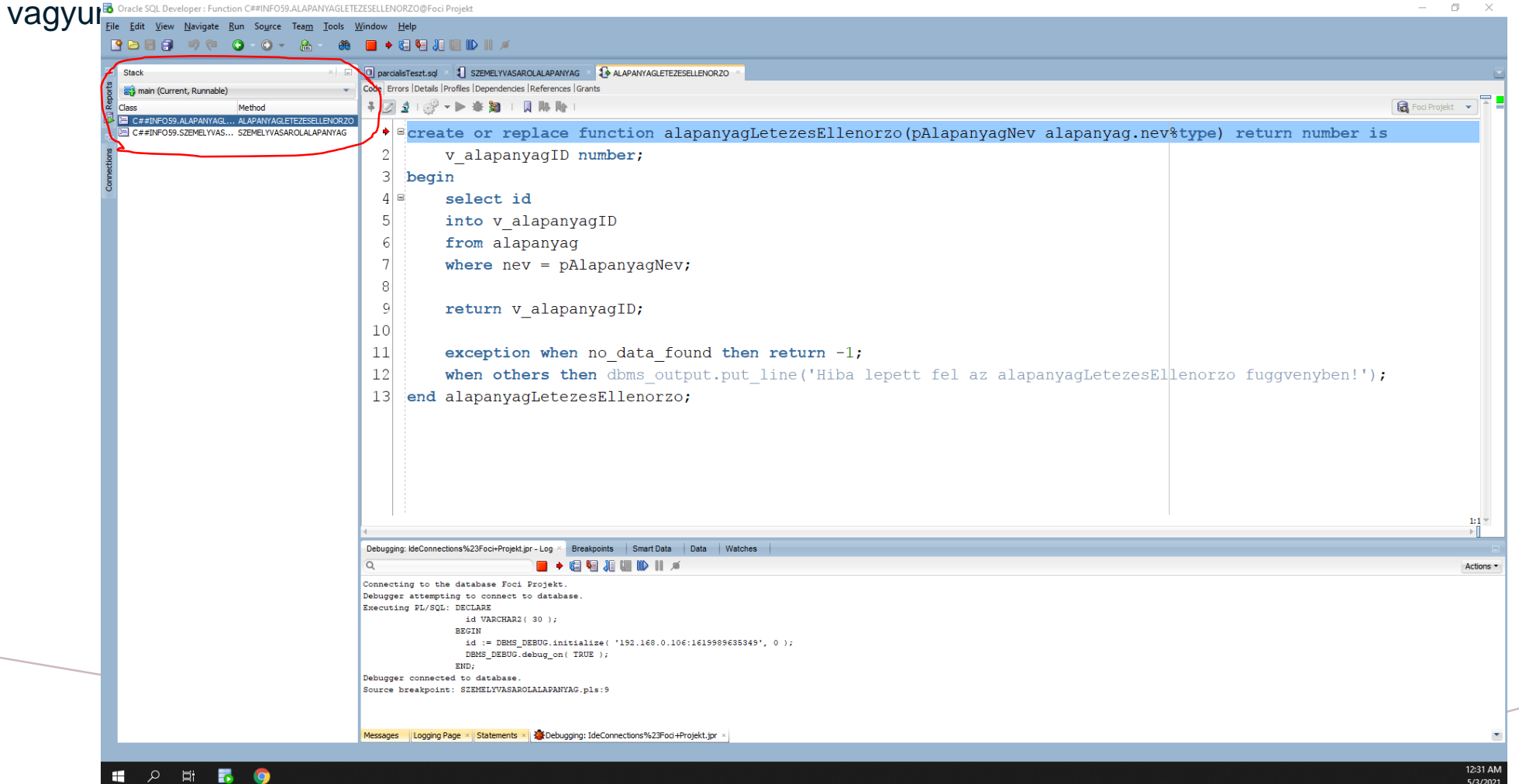

- Ha a **Step Over**-t használtuk, hogy kilépjünk az **alapanyagLetezesEllenorzo** függvényből, akkor látni fogjuk, hogy visszakerülünk a **szemelyVasarolAlapanyag** procedúrába, ahol a program a következő sorhoz fog ugorni
- Amit visszatéritett az **alapanyagLetezesEllenorzo** függvény ,az el lesz tárolva a **v\_alapanyagID** változóba
- Ugyanakkor azt is látjuk, hogy a Stack-nél az **alapanyagLetezesEllenorzo** függvény eltünt és újra csak a szemely Vasarol Alapanyag procedúra van, ez által jelezvén nekünk, hogy újra a szemelyVasarolAlapanyag procedúrában vagyunk

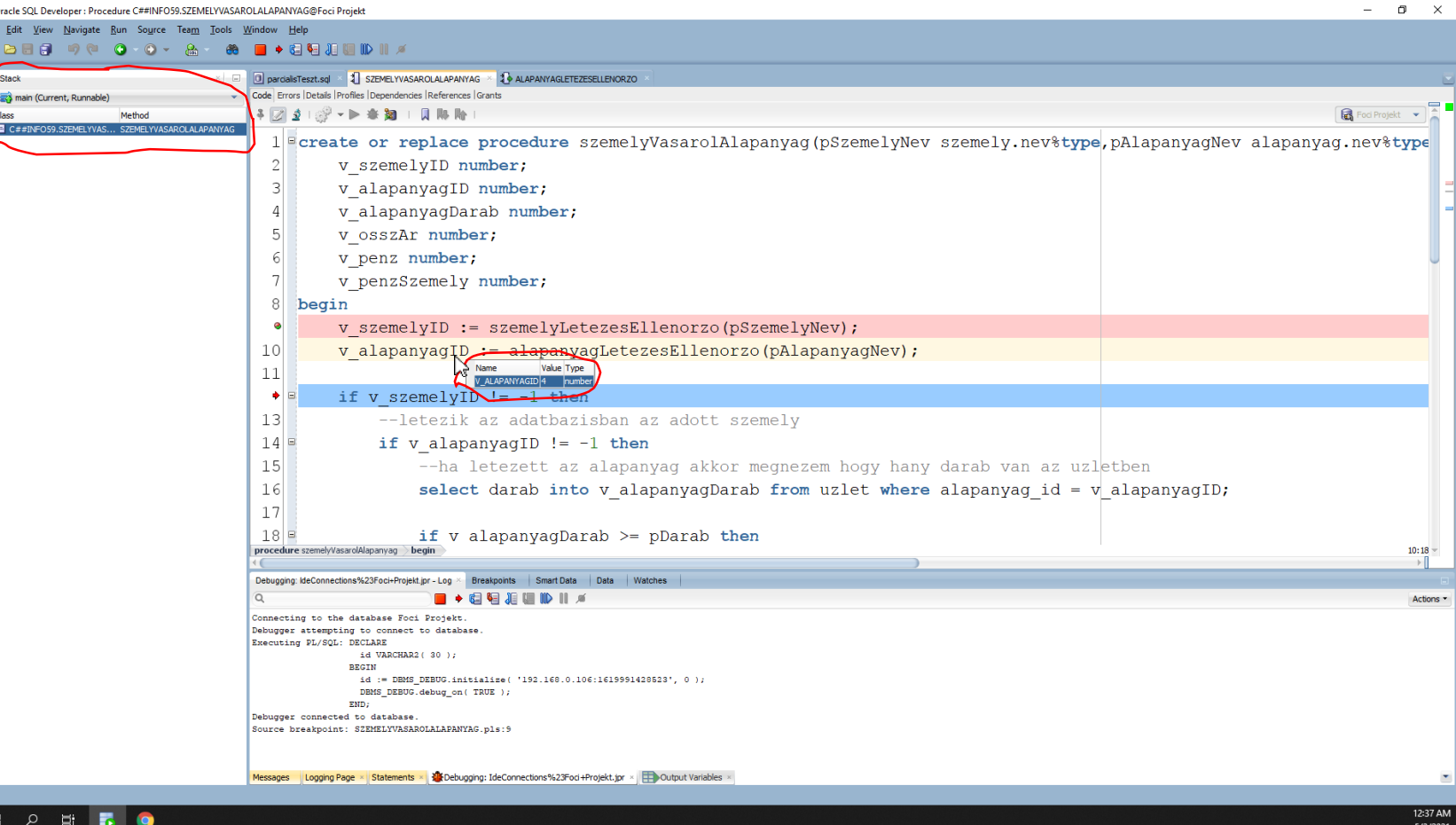

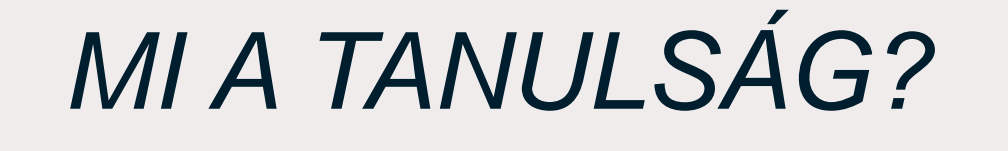

• Abban az esetben, ha én akarok debugolni egy bonyolultabb PL/SQL programot úgy, hogy belépjek bizonyos procedúrákba, függvényekbe a **Step Into** által, akkor **meg kell győződjek**  először, hogy azok a **procedúrák, függvények le vannak-e kompilálva debugolásra vagy sem.**

# Köszönöm szépen a figyelmet! ©